**UNIVERSIDADE TECNOLÓGICA FEDERAL DO PARANÁ DEPARTAMENTO ACADÊMICO DE ELETROTÉCNICA ESPECIALIZAÇÃO EM ENGENHARIA DA CONFIABILIDADE** 

**FERNANDO HENRIQUE GOMES PEREIRA** 

# **DESENVOLVIMENTO DE UM SISTEMA DE GERENCIAMENTO DA MANUTENÇÃO SUPORTADA PELA ENGENHARIA DA CONFIABILIDADE**

**MONOGRAFIA DE ESPECIALIZAÇÃO** 

**CURITIBA 2018** 

**FERNANDO HENRIQUE GOMES PEREIRA** 

# **DESENVOLVIMENTO DE UM SISTEMA DE GERENCIAMENTO DA MANUTENÇÃO SUPORTADA PELA ENGENHARIA DA CONFIABILIDADE**

Monografia apresentada como requisito parcial à obtenção do título de Especialista em Engenharia da Confiabilidade, do Departamento Acadêmico de Eletrotécnica, da Universidade Tecnológica Federal do Paraná.

Orientador: Prof. Dr. Emerson Rigoni

**CURITIBA 2018** 

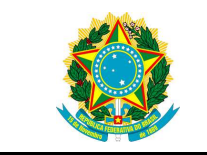

Ministério da Educação Universidade Tecnológica Federal do Paraná Campus Curitiba Diretoria de Pesquisa e Pós-Graduação Departamento Acadêmico de Eletrotécnica Especialização em Engenharia da Confiabilidade

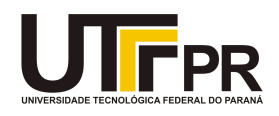

# **TERMO DE APROVAÇÃO**

# DESENVOLVIMENTO DE UM SISTEMA DE GERENCIAMENTO DA MANUTENÇÃO SUPORTADA PELA ENGENHARIA DA CONFIABILIDADE por

# FERNANDO HENRIQUE GOMES PEREIRA

Esta monografia foi apresentada em 05 de outubro de 2018, como requisito parcial para obtenção do título de Especialista em Engenharia da Confiabilidade, outorgado pela Universidade Tecnológica Federal do Paraná. O aluno foi arguido pela Banca Examinadora composta pelos professores abaixo assinados. Após deliberação, a Banca Examinadora considerou o trabalho aprovado.

> Prof. Emerson Rigoni, Dr. Eng. Professor Orientador – UTFPR

Prof. Carlos Henrique Mariano Dr. Membro Titular da Banca – UTFPR

Prof. Marcelo Rodrigues Dr. Membro Titular da Banca – UTFPR

O Termo de Aprovação assinado encontra-se na Coordenação do Curso.

## **RESUMO**

PEREIRA, F.H.G. **Desenvolvimento de um sistema de gerenciamento da manutenção suportada pela engenharia da confiabilidade**. 2018. Número total de folhas 66. Monografia (Especialização em Engenharia da Confiabilidade) - Universidade Tecnológica Federal do Paraná. Curitiba, 2018.

Com a evolução da tecnologia, nos meios de produção e processos de fabricação, a função manutenção é vista hoje como um departamento que busca agregar valor ao produto. Nesse contexto, alinhada a Gestão de Ativos, a Engenharia da Confiabilidade e o conjunto de metodologias que a compõe estão em evidência a fim de se buscar a plena disponibilidade operacional. A partir disso, os softwares de manutenção e de Gestão de Ativos ganharam um novo status. Garantir somente o registro de ocorrências e gerar ordens de serviços já não são suficientes para atender as demandas atuais. Portanto, agregar a estes softwares os conceitos da Engenharia da Confiabilidade em uma única plataforma é o primeiro passo para gerenciar com excelência os ativos das companhias. Com isso, o presente trabalho se propôs a desenvolver uma ferramenta para unir as metodologias da Engenharia da Manutenção e da Engenharia da Confiabilidade utilizando para isso o Microsoft Excel® como interface de trabalho e o VBA (Visual Basic for Applications) como linguagem de programação. Foi possível desenvolver rotinas de ordens de serviço, registro de ocorrências e cadastros de equipamentos. Essas informações podem servir como base de dados para o módulo de Confiabilidade, onde as metodologias de Análise de Dados de Vida e Diagramas de Blocos de Confiabilidade foram desenvolvidas. A partir de um estudo de caso, obteve-se um erro na estimação dos parâmetros de forma  $\beta$  e de escala  $\eta$  da distribuicão Weibull da ordem de 0,0032% e 0,0397%, respectivamente, quando comparado com um software de Confiabilidade de mercado.

**Palavras-chave:** Engenharia da confiabilidade. Gerenciamento da manutenção. Software de manutenção.

## **ABSTRACT**

PEREIRA, F.H.G. **Development of a maintenance management system supported by reliability engineering**. 2018. Specialization Final Project (Reliability Engineering) – Federal University of Technology. Curitiba, 2018.

With the evolution of technology, means of production and manufacturing processes, the maintenance is nowadays as a department within companies to add value to the product. In this context, aligned with Asset Management, Reliability Engineering and a set of methodologies that make up are in evidence in order to seek an ample operational availability. Thereat, Maintenance and Asset Management software gains a new status. Make sure that failures and generating orders services are registered are no longer enough to meet current demands. Therefore, Reliability Engineering software concepts into a single platform is the first step in managing business assets with excellence. Therefore, the present work has proposed to develop a tool to join the methodologies of Maintenance Engineering and Reliability Engineering using Microsoft Excel® as working interface and VBA (Visual Basic for Applications) as programming language. It was possible to develop work order routines, faults log and put all equipment in the system. This information can be used as a database for the Reliability module, where the methodologies of Life Data Analysis and Reliability Block Diagrams have been developed. From a case study, It was obtained an error in the estimation of the shape parameter  $\beta$  and scale parameter  $\eta$  from the Weibull distribution of the order of 0.0032% and 0.0397%, respectively, when compared to a Reliability Software.

**Key-words:** Reliability engineering. Maintenance management. Maintenance software.

# **LISTA DE ILUSTRAÇÕES**

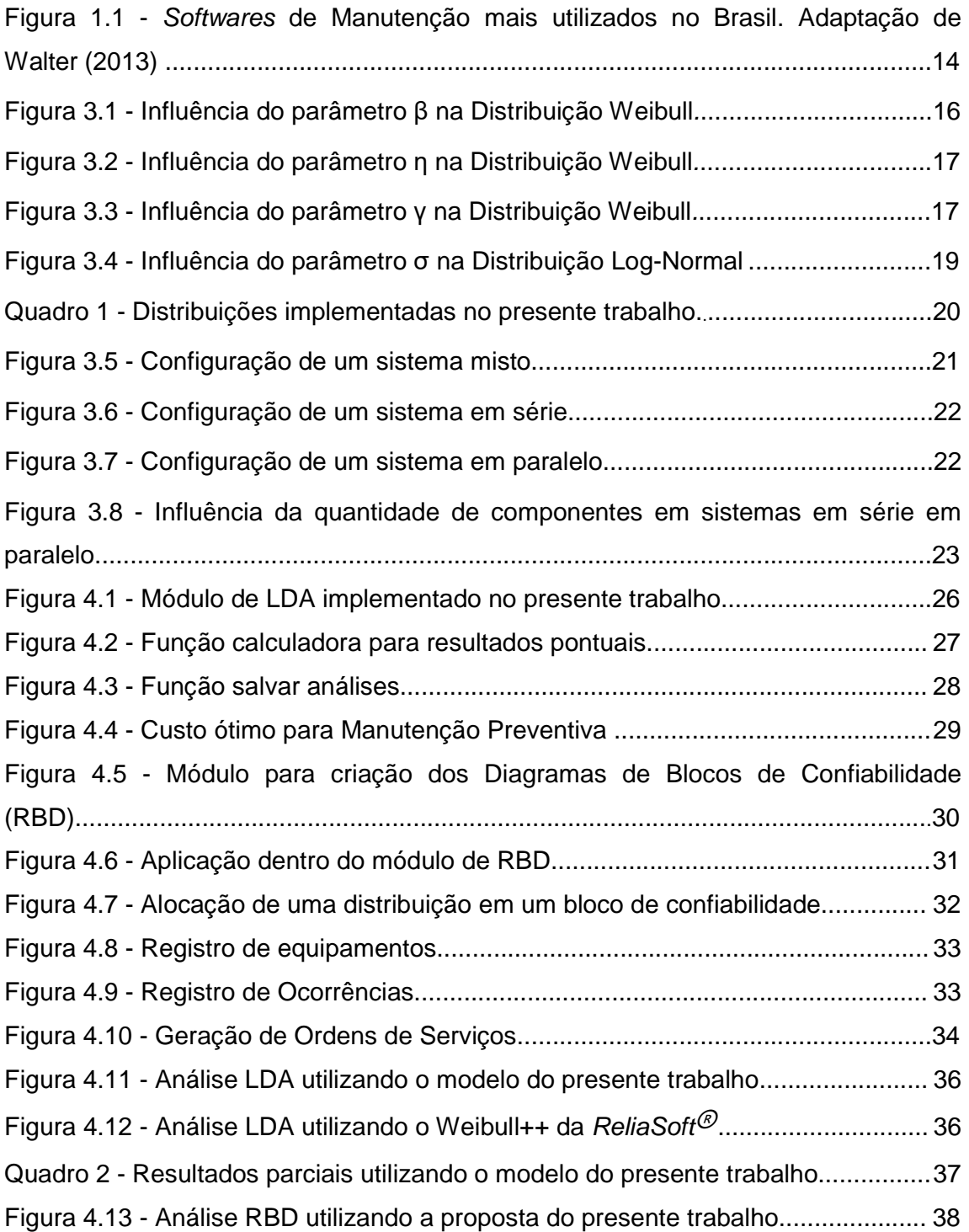

# **SUMÁRIO**

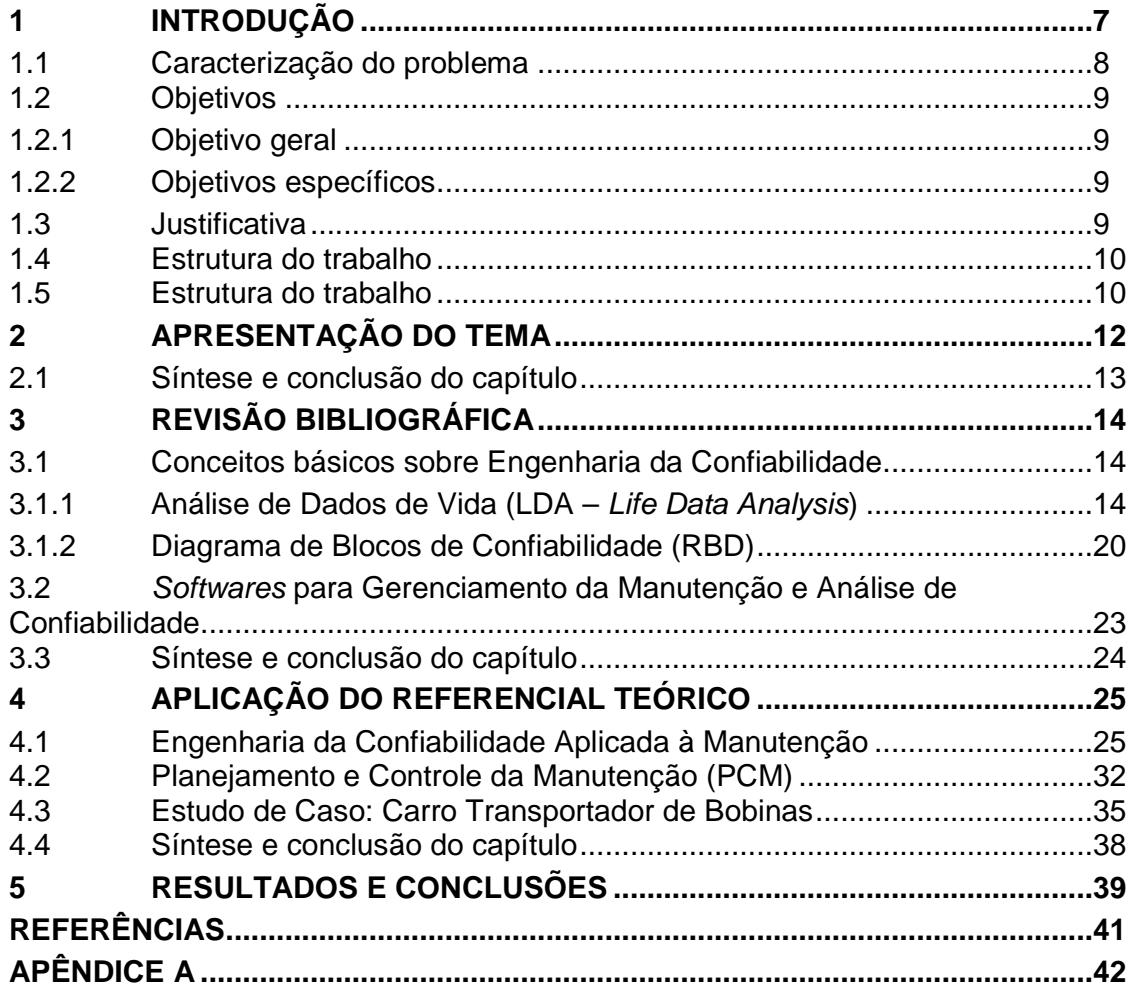

## **1 INTRODUÇÃO**

A partir da necessidade de se aumentar a produção com baixo custo atrelado a eficiência dos ativos, as empresas estão buscando cada vez mais profissionais e serviços que atendam essa demanda a fim de se manterem competitivas.

Nesse contexto, as ideias relacionadas ao desenvolvimento da manutenção se encaixam como um dos principais recursos para se aumentar a confiabilidade dos ativos. Com isso, as máquinas e processos adquiriram maior disponibilidade, impactando significativamente e positivamente na continuidade operacional.

Entretanto, nem sempre as ideias foram vistas dessa forma. A manutenção como se conhece hoje já passou por diversas gerações. A primeira geração da manutenção utilizava somente o conceito da Manutenção Corretiva, o qual se trabalhava pelo sistema quebra-conserta. Isso impactou enormemente nos custos das empresas e na disponibilidade das máquinas e equipamentos. Essa geração prevaleceu até a segunda guerra mundial. No período pós-guerra, houve a necessidade de se aumentar a produção para atender uma demanda crescente. Nesse período, entrou em atividade a Manutenção Preventiva e a segunda geração da manutenção, onde o objetivo era atuar antes da incidência da falha. A evolução da tecnologia possibilitou o desenvolvimento de diversas ferramentas para análise e diagnóstico dos equipamentos em tempo real. Com isso, deu-se início a terceira geração da manutenção, caracterizada principalmente pelo surgimento da Manutenção Preditiva e o desenvolvimento de metodologias que agregaram valor a manutenção, como por exemplo a TPM (Total Productive Maintenance) e a RCM (Reliability Centered Maintenance). Trombeta (2016) propõe que atualmente estamos na quarta geração da manutenção, conhecida também por Gestão de Ativos. Esse conceito não está somente direcionado ao departamento de manutenção, mais sim a toda companhia. Segundo o autor, os principais desafios dessa etapa são: gestão de riscos, confiabilidade humana e acurácia na medição e demonstração dos resultados.

Aliada ao conceito de Gestão de Ativos a Engenharia da Confiabilidade surge com o conjunto metodologias, qualitativas e quantitativas, com o objetivo de suportar a tomada de decisões dos engenheiros e mantenedores das companhias.

#### **1.1 Caracterização do problema**

Cerca de 71% das empresas no Brasil utilizam algum tipo de software de manutenção, 21% utilizam planilhas eletrônicas e 7% não utilizam nenhum sistema de gerenciamento da manutenção (WALTER, 2013). Na Figura 1, pode-se observar os principais softwares de gerenciamento da manutenção que se encontram no mercado.

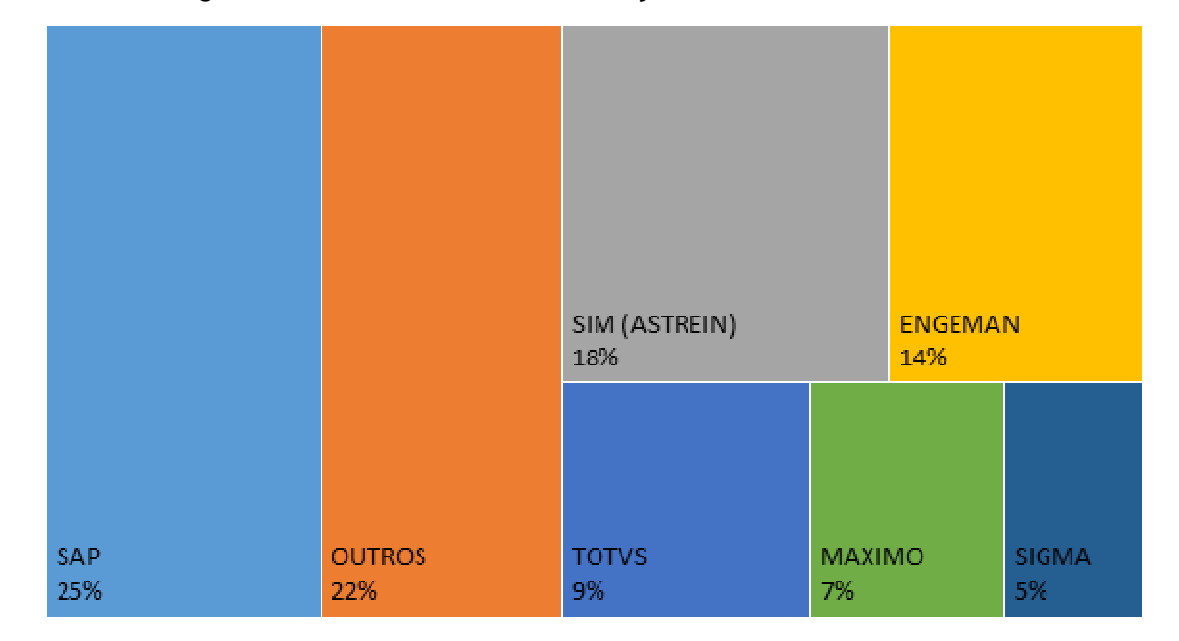

Figura 1.1 - Softwares de Manutenção mais utilizados no Brasil

Fonte: Walter (2013).

Dentro do grupo das empresas que utilizam algum tipo de software de manutenção, grande parte destes não possuem de forma significativa as metodologias empregadas pela Engenharia da Confiabilidade. De forma geral, possuem ferramentas para criação de planos de manutenção, registro de ocorrências, módulo para realizar análise de falhas, KPI's para analisar a performance da manutenção e para elaborar e gerenciar as ordens de serviço.

#### **1.2 Objetivos**

### **1.2.1 Objetivo geral**

Desenvolver um sistema de gerenciamento da manutenção suportada pela engenharia da confiabilidade utilizando uma interface em VBA (Visual Basic for Applications) do Microsoft Excel®.

## **1.2.2 Objetivos específicos**

- Analisar de forma quantitativa os dados de falhas dos equipamentos;
- Criar cenários a partir dos diagramas de blocos e realizar simulações em função das configurações dos sistemas presentes nas linhas de produção;
- Estabelecer tempo ótimo de troca de componentes;
- Criar uma estrutura que atenda o Planejamento e Controle da Manutenção (PCM);
- Integrar os dados de falhas dos equipamentos registrados pelo PCM a plataforma de análise de confiabilidade.

## **1.3 Justificativa**

Visando atender uma demanda cada vez mais comum nas empresas, os softwares de manutenção devem estar direcionados a atingir a excelência na gestão de seus ativos. Com isso, a necessidade de se incorporar as ferramentas e metodologias baseadas na confiabilidade junto aos sistemas atuais é essencial para se buscar a plena continuidade operacional, visando o correto dimensionamento do plano de manutenção, alocação da mão de obra e previsibilidade de falhas em equipamentos.

#### **1.4 Estrutura do trabalho**

O presente trabalho se propõe a apresentar o cenário atual das empresas em relação aos sistemas utilizados no gerenciamento da manutenção e analisar o quão preparado estes estão para oferecer um suporte baseado na Engenharia da Confiabilidade. Posteriormente, serão apresentadas as técnicas e a modelagem matemática dos elementos que fazem parte dessa proposta de projeto, tais como:

- Engenharia de manutenção
	- o Registro de equipamentos;
	- o Registro de ocorrências;
	- o Gerenciamento do plano de manutenção;
	- o Gerenciamentos de ordens de serviços.
- Engenharia da confiabilidade
	- o Análise de dados de vida;
	- o Criação de sistemas a partir de diagrama de blocos;
	- o Determinação do tempo ótimo de manutenção preventiva;

Por fim, serão proferidas algumas conclusões sobre os resultados da elaboração do trabalho e sua importância para as empresas. Com isso, serão redigidas algumas considerações para trabalhos futuros.

## **1.5 ESTRUTURA DO TRABALHO**

Neste capítulo foi apresentado a introdução ao assunto da proposta do presente trabalho. Uma visão geral, bem como os objetivos e a estrutura do trabalho com elementos a serem discorridos foram listados.

No capítulo dois, será apresentado o tema abordado no presente trabalho, o contexto nele inserido e a ferramenta que será utilizada para desenvolvimento da lógica de programação.

No capítulo três, é mostrada uma revisão bibliográfica sobre as metodologias aplicadas à engenharia da confiabilidade referente a análise de dados de vida e análise de sistemas utilizando blocos de confiabilidade.

No capítulo quatro, é apresentada a proposta de solução a fim de se criar um sistema de gerenciamento da manutenção suportada pelas metodologias da engenharia da confiabilidade e um estudo de caso é desenvolvido como forma de validação do modelo proposto.

Por fim, no capítulo 5, são apresentados os resultados e sugestões para trabalhos futuros.

## **2 APRESENTAÇÃO DO TEMA**

O presente trabalho se propõe a criar um sistema de gerenciamento da manutenção suportada pela engenharia da confiabilidade. Para isso, foi utilizada uma ferramenta muito difundida nas indústrias, o Microsoft Excel®. A escolha dessa ferramenta tem como objetivo facilitar a interface com o usuário, de forma que permita a interação amigável entre todas as ferramentas do PCM aliado as metodologias de análise de confiabilidade.

Por outro lado, caso a empresa ou usuário já possua um software para gerenciamento da manutenção, ainda assim é possível utilizar somente o módulo para análise de confiabilidade. Dessa forma, a flexibilidade da ferramenta proposta torna-se vantajosa independente da realidade e dos recursos disponíveis pelo usuário.

Para validação dos modelos utilizados no presente trabalho, será realizado um estudo de caso real em um equipamento de uma siderurgia localizada no estado do Paraná. O objeto deste estudo será um carro transportador de bobinas, o qual foi estratificado em 5 sistemas de equipamentos: sistemas hidráulicos, sistemas elétricos, sistemas de rolos, sistema de elevação e sistemas de translação. Dentro destes, existem ainda subequipamentos, tais como: cilindros hidráulicos, sensores indutivos, motores elétricos, motores hidráulicos, rodas, rolos de giro, etc. Este tipo de carro transportador de bobinas é utilizado em todas as linhas de produção para alocar as bobinas nos sistemas de desenrolamento e, posteriormente, retirar a bobina do sistema de enrolamento ao final do processo. Dessa forma, cumprem uma função essencial para continuidade operacional do processo. Atualmente, a companhia possui um sistema próprio de gerenciamento da manutenção, desenvolvido na década de 1990.

Será realizado uma análise de dados de vida individual em cada subequipamento e, posteriormente, será construído o diagrama de blocos desse carro transportador de bobinas a fim de se determinar as funções de confiabilidade, probabilidade acumulada de falhas, taxa de falhas e densidade de probabilidade do sistema. Este mesmo cenário será realizado no software Weibull++ e BlockSim++, ambos da ReliaSoft ${}^{\textcircled{\tiny{\textcirc}}}$  a fim de se determinar a assertividade da modelagem proposta.

Para validação do módulo do PCM, será utilizado este mesmo exemplo para simular o registro de equipamentos, construção do plano de manutenção, ordens de serviços e lançamentos de dados de falhas. Além disso, exemplificar a integração com o módulo de análise de confiabilidade.

## **2.1 SÍNTESE E CONCLUSÃO DO CAPÍTULO**

Neste capítulo foi apresentado o tema do trabalho de forma detalhada e como será feita a validação dos resultados obtidos. Além disso, foi também apresentado uma proposta de estudo de caso para realizar a validação de forma prática e exemplificada, a fim de aproximar os modelos implementados com a realidade encontrada nas indústrias.

A partir deste ponto, é possível entender quais são os requisitos básicos e os objetivos que o presente trabalho deve atender. Assim, esse capítulo será o guia para os capítulos posteriores

No capítulo seguinte será apresentado o referencial teórico que está baseado o presente trabalho. Serão apresentados os modelos de distribuição Weibull, Exponencial e Log-Normal. Além disso, serão apresentados também sua integração com os diagramas de blocos de confiabilidade em sistemas em série e paralelo.

Essa base teórica é fundamental para o desenvolvimento do trabalho a fim de se alcançar o objetivo proposto. Além disso, reforça ao leitor os conceitos das metodologias empregadas dentro do contexto da engenharia da confiabilidade.

## **3 REVISÃO BIBLIOGRÁFICA**

Este capítulo visa apresentar os trabalhos publicados referentes às metodologias que compõem a engenharia da confiabilidade e que estão presentes no escopo do presente trabalho, tais como: análise de dados de vida (LDA) e análise de sistemas de equipamentos a partir de diagrama de blocos de confiabilidade (RBD). Por fim, será apresentada uma análise sobre o cenário atual sobre o uso de softwares que trabalham de forma alinhada com a engenharia de manutenção e estudos de confiabilidade.

#### **3.1 Conceitos básicos sobre engenharia da confiabilidade**

Devido ao avanço da globalização, surgiu nas empresas a necessidade de reduzir custos de produção ao passo que é necessário melhorar o desempenho dos equipamentos. Assim, buscou-se a redução da probabilidade de falhas e, consequentemente, o aumento da confiabilidade nos setores industriais. No contexto da engenharia, é importante definir a confiabilidade de forma quantitativa. Leemis (1995) define a confiabilidade a partir da probabilidade de um item desempenhar adequadamente o seu propósito especificado, por um determinado período de tempo e sob condições ambientais predeterminadas.

Augusto (2013) afirma que o investimento da manutenção aplicado no Brasil resulta em torno de R\$ 130 bilhões de reais por ano, sendo que grande parte destes recursos se dão na forma de corrigir falhas inesperadas nos equipamentos. Dessa forma, a engenharia da confiabilidade, associada aos estudos de ciclo de vida dos equipamentos, análise dos dados de vida, estudos de sistemas complexos, entre outras metodologias, propõem gerenciar de forma mais eficiente os ativos das organizações e auxiliar nas tomadas de decisão.

### **3.1.1 Análise de Dados de Vida (LDA – Life Data Analysis)**

O conceito de análise de dados de vida se dá basicamente no estudo estatístico a partir de uma distribuição de probabilidade para estimar a vida de um produto, serviço ou equipamento. Dessa forma, estas distribuições podem ser representadas em horas, milhas, ciclos ou até mesmo outra métrica que represente o período que o objeto de estudo cumpriu com sucesso sua função para o qual foi projetado. Quando se trata de equipamentos industriais, que serão os objetos de estudo do presente trabalho, normalmente é mais comum o emprego da unidade em horas. Assim, a utilização do termo Time To Failure (do inglês, tempo até a falha) é amplamente empregado e disseminado dentro do contexto da manutenção e da engenharia da confiabilidade em setores industriais (MENDES; RIBEIRO, 2015).

Como definido anteriormente, a metodologia de LDA utiliza diversas distribuições de probabilidade para estudar a vida de determinado objeto de estudo. No presente trabalho, serão implementadas três destas distribuições, são elas: Distribuição Weibull, Distribuição Exponencial e Distribuição Log-Normal.

#### **Distribuição Weibull**

A distribuição Weibull é amplamente empregada no estudo de confiabilidade em equipamentos e componentes. Piazza (2000) ressalta que pela característica da distribuição de não apresentar uma forma definida ela pode ser utilizada em diversos casos em que se há dados de falhas disponíveis. Dessa forma, pode-se definir a distribuição Weibull de acordo com a equação (3.1).

$$
f(t) = \frac{\beta}{\eta} \left( \frac{t - \gamma}{\eta} \right)^{\beta - 1} e^{-\left( \frac{t - \gamma}{\eta} \right)^{\beta}}
$$
(3.1)

Onde: *t* ≥ 0,  $β > 0$ ,  $-\infty \leq γ \leq +\infty$  e *η* > 0. Sendo *β* é o parâmetro de forma, η é a vida característica, γ vida inicial e *t* é o tempo.

O parâmetro de forma  $\beta$ , como o nome sugere, determina a forma da distribuição de probabilidade. Para ilustrar a influência deste parâmetro na distribuição, foram plotados três valores para  $\beta$  mantendo constante os outros parâmetros, de acordo com a Figura 3.1.

0,04 Função densidade de probabilidade Função densidade de probabilidade 0,04  $β = 1$ 0,03  $β = 0,1$ 0,03  $β = 3$ 0,02 0,02 0,01 0,01 0,00 1 3 5 7 9 11 13 15 17 19 21 23 25 27 29 31 33 35 37 39 41 43 Tempo, em horas

Figura 3.1 - Influência do parâmetro *β* na Distribuição Weibull

A partir da Figura 3.1, é possível analisar os três momentos e seus significados dentro do contexto da manutenção. Para valores de  $\beta$  < 1, tem-se a chamada mortalidade infantil, ou seja, onde o objeto de estudo apresenta alta taxa de falha, característico de equipamentos novos devido falha na instalação, regulagem ou devido a falhas de projeto. Já para valores de  $\beta = 1$ , têm-se um comportamento de falhas independente do tempo, ou seja, falhas aleatórias. Equipamentos eletrônicos se enquadram nesta etapa. Entretanto, para valores onde  $\beta$  > 1, têm-se falhas característica por desgaste e fadiga.

Já em relação ao parâmetro de vida característica  $\eta$ , ou também chamado de parâmetro de escala, pode-se afirmar que representa o intervalo de tempo em que ocorrem 63,2% das falhas.

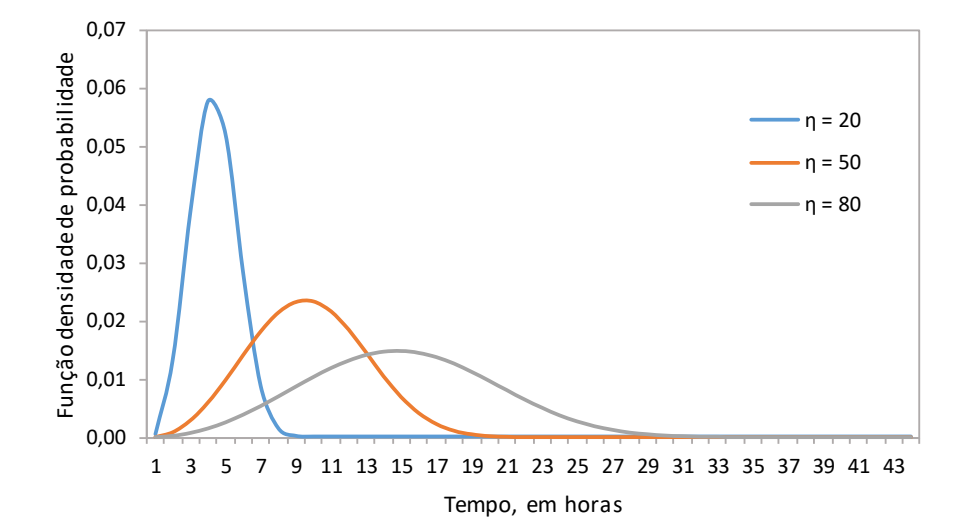

Figura 3.2 - Influência do parâmetro *η* na Distribuição Weibull

Na Figura 3.2, têm-se a relação mantendo o mesmo valor fixado para  $\beta$  a fim de evidenciar o efeito que o parâmetro de vida característica  $\eta$  tem sobre a distribuição Weibull.

Por fim, o parâmetro de escala  $\gamma$  representa o tempo seguro em que o objeto de estudo da análise não apresentará falha.

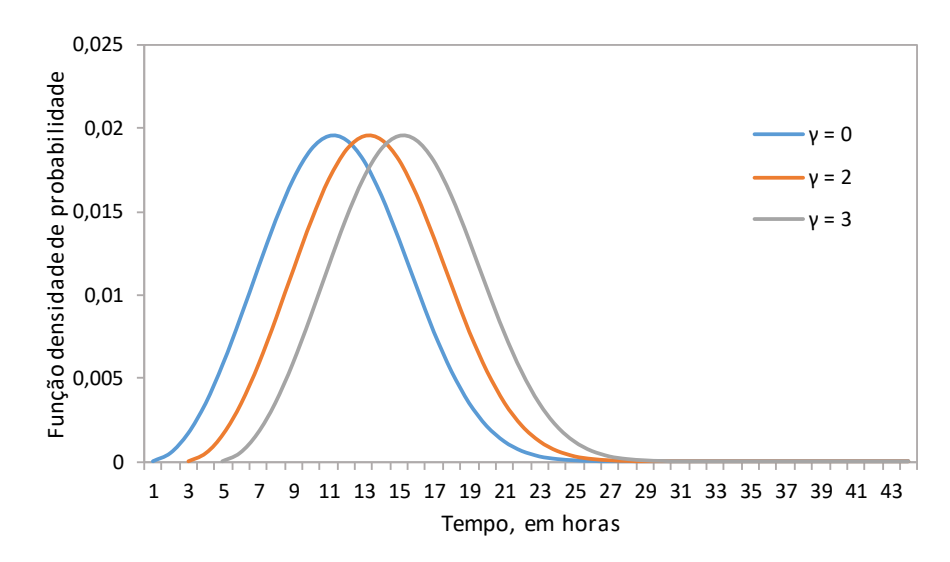

Figura 3.3 - Influência do parâmetro  $\gamma$  na Distribuição Weibull

Fonte: o autor (2018).

Como pode-se observar, na Figura 3.3, a forma da distribuição se mantém, já que se mantém constantes também os valores de  $\beta$  e  $\eta$ , porém as curvas mostram-se deslocadas à direita ao passo que se aumenta o valor de  $\gamma$ .

## **Distribuição Exponencial**

A distribuição exponencial é caracterizada por apresentar uma distribuição de taxa de falha constante ao longo do tempo. Por isso, em termos matemáticos, é a distribuição mais simples de ser utilizada e pode ser definida a partir da equação (3.2), apresentada abaixo.

$$
R(t) = e^{-\lambda t} \tag{3.2}
$$

Onde *t* ≥ 0. O parâmetro λ representa a taxa de falha da distribuição exponencial. Além disso, o Mean Time to Failure ou MTTF (do inglês, tempo médio entre falhas) é obtido a partir da equação (3.3).

$$
MTTF = \frac{1}{\lambda} \tag{3.3}
$$

Fogliatto e Ribeiro (2009) destacam que a distribuição exponencial não possui memória de unidades, ou seja, supõem-se unidades com um mesmo valor para a confiabilidade independente do tempo *t* adotado.

#### **Distribuição Log-Normal**

A distribuição Log-Normal é amplamente utilizada em estudos de confiabilidade onde se identifica que o objeto de estudo falha por estresse ou fadiga, contemplando análises em metais, semicondutores ou diodos. Além disso, Fogliatto e Ribeiro (2009) também destacam que esta distribuição Log-Normal é muito utilizada também na modelagem de tempos até o reparo de unidades ou sistemas reparáveis. Dessa forma, é esperado que a probabilidade de se concluir um reparo

aumente ao longo do tempo. Define-se a pdf da distribuição Log-Normal de acordo com a equação (3.4).

$$
f(t) = \frac{1}{t\sigma\sqrt{2\pi}}e^{-\frac{1}{2}\left(\frac{\ln t - \mu}{\sigma}\right)^2}
$$
(3.4)

Onde  $f(t) \ge 0$ ,  $t > 0$ ,  $-\infty < \mu < \infty$  e σ > 0. Sendo *t* o tempo,  $\mu$  a média dos logaritmos naturais dos tempos até a falha e  $\sigma$  o desvio padrão dos logaritmos naturais dos tempos até a falha. A Figura 3.4 apresenta a influência do parâmetro na distribuição Log-Normal.

Figura 3.4 - Influência do parâmetro *σ* na Distribuição Log-Normal

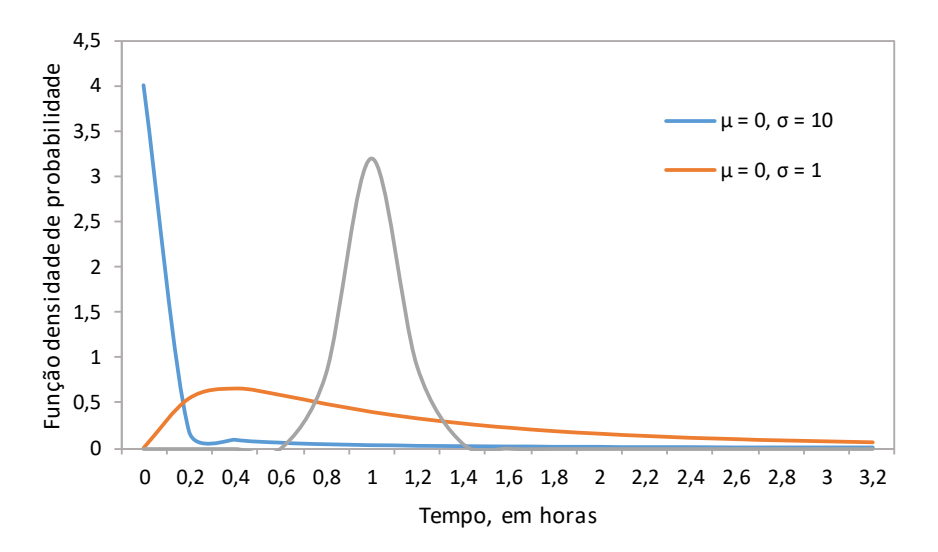

Fonte: o autor (2018).

.

Assim como na Distribuição Weibull, o parâmetro  $\sigma$  faz uma analogia ao parâmetro  $\beta$ , pois determina a forma da distribuição, desde que se mantenha o parâmetro  $\mu$  constante.

No Quadro 1, estão localizadas as distribuições de confiabilidade que serão estudadas no presente trabalho.

|             | Weibull                                                                                                    | Exponencial             | Log-Normal                                                                                                    |
|-------------|----------------------------------------------------------------------------------------------------|-------------------------|----------------------------------------------------------------------------------------------------|
|             | $f(t)$ $f(t) = \frac{\beta}{n} \left( \frac{t-\gamma}{n} \right)^{\beta-1} e^{-\left(\frac{t-\gamma}{n}\right)^{\beta}}$ $f(t) = \lambda e^{-\lambda t}$ $f(t) = \frac{1}{t\sigma\sqrt{2\pi}} e^{-\frac{1}{2}\left(\frac{\ln t-\mu}{\sigma}\right)^2}$ |                         |                                                                                                    |
| R(t)        | $R(t) = e^{-\left(\frac{t-\gamma}{\eta}\right)^{\beta}}$                                                                                                    | $R(t) = e^{-\lambda t}$ | $R(t) = \Phi\left(\frac{\mu - \ln t}{\sigma}\right)$                                                                        |
| <b>MTTF</b> | $MTTF = \gamma + \eta \cdot \Gamma \left( 1 + \frac{1}{\beta} \right) \left  \right. \quad MTTF = \frac{1}{\lambda} \left  \right. \quad MTTF = \exp \left( \mu + \frac{\sigma^2}{2} \right)$                                                          |                         |                                                                                                    |
| h(t)        | $h(t) = \frac{\beta}{n} \left( \frac{t - \gamma}{n} \right)^{\gamma - 1}$                                                                                                    | $h(t) = \lambda$        | $h(t) = \frac{\phi\left(\frac{\mu - \ln t}{\sigma}\right)}{\Phi\left(\frac{\mu - \ln t}{\sigma}\right)} \frac{1}{\sigma t}$ |

Quadro 1 - Distribuições implementadas no presente trabalho

Sendo  $\phi(x)$  o valor da função de densidade da distribuição normal padronizada avaliada em  $x \in \Phi(x)$  o valor da função de distribuição da distribuição normal padronizada avaliada em *x* (FOGLIATTO e RIBEIRO, 2009).

#### **3.1.2 Diagrama de Blocos de Confiabilidade (RBD)**

Análise em diagramas de blocos de confiabilidade é utilizado para estudar análise de dados de vida de sistemas a partir do agrupamento de componentes ou subsistemas. Em outras palavras, a partir dos componentes individuais estudados, é possível construir um sistema complexo e verificar quais dos componentes tende a baixar a disponibilidade do sistema, estimar a quantidade de falhas do sistema e realizar simulações, via método de Monte Carlo, por exemplo, para estimar a disponibilidade, taxa de falhas, custos associados a intervenções, materiais, mão de obra e lucro cessante. A Figura 3.5 ilustra a configuração de um sistema hidráulico misto, ou seja, combinando os arranjos em séries e em paralelo que serão detalhados posteriormente.

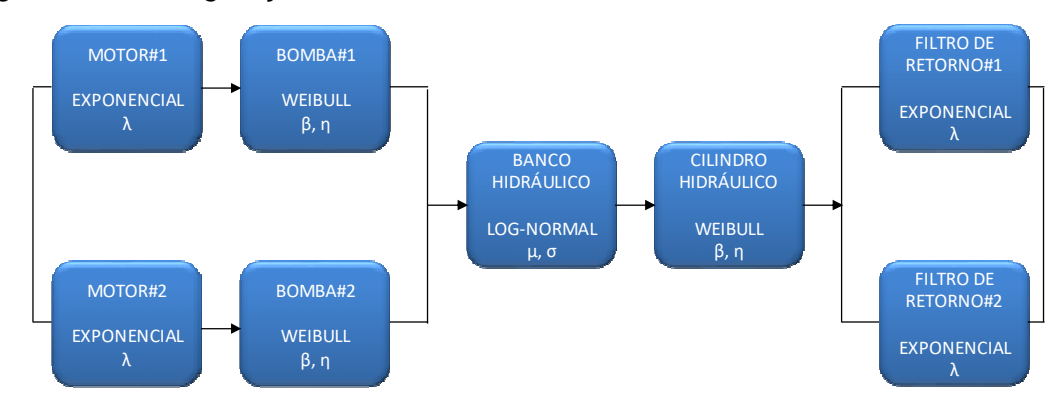

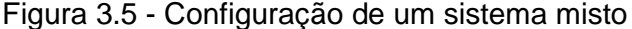

A partir da Figura 3.5 é possível considerar que cada componente e/ou subsistema apresenta modos de falhas diferentes e possui tempos de vida também diferentes entre si. Dessa forma, é fácil supor que cada componente também apresente distribuições de probabilidade e parâmetros específicos. Portanto, este é o modo mais eficiente de se analisar sistemas complexos, deixando de lado as análises em modelos black-box, onde não se sabe qual componente está prejudicando a disponibilidade do ativo.

No presente trabalho, será considerado os arranjos de RBD em série e paralelo. Estes arranjos facilitam e caracterizam melhor a montagem dos equipamentos e a forma como se relacionam entre si.

### **Sistemas em série**

Em um sistema em série, quando há falha de um componente todo o sistema entra em falha. A confiabilidade desta configuração pode ser definida pela equação (3.5).

$$
R_{s} = \prod_{i=1}^{n} R_{i}
$$
 (3.5)

 Sendo *R<sup>s</sup>* a confiabilidade do sistema e *R<sup>i</sup>* a confiabilidade de cada item do sistema. A Figura 3.6 ilustra um sistema genérico arranjado em série.

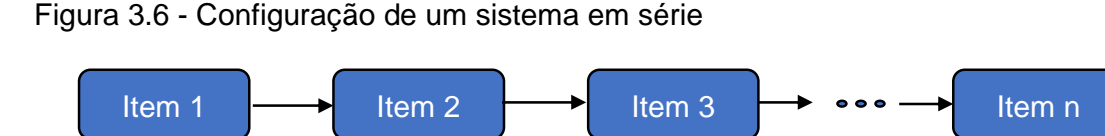

De forma geral, o arranjo em série diminui a confiabilidade do sistema ao passo que aumenta o número de componentes (SILVA, 2008), conforme ilustra mais à frente a Figura 3.8.

#### **Sistemas em paralelo**

Sistemas em paralelo são caracterizados por sistemas redundantes. Esse é um dos principais métodos que são utilizados para o aumento da confiabilidade de sistemas ou confiabilidade de projeto. Para ocorrer a falha do sistema, todos os componentes necessariamente terão que falhar. Sistemas em paralelo podem ser definidos pela equação (3.6).

$$
R_s = 1 - \prod_{i=1}^{n} (1 - R_i)
$$
\n(3.6)

Sendo *R<sup>s</sup>* a confiabilidade do sistema e *R<sup>i</sup>* a confiabilidade de cada item do sistema. A Figura 3.7 ilustra um sistema genérico numa configuração em paralelo.

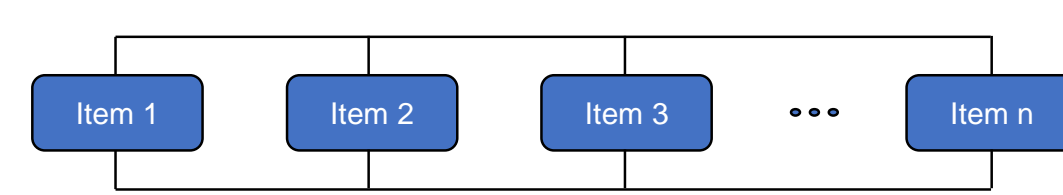

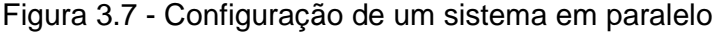

Fonte: o autor (2018).

De forma geral, o arranjo em paralelo aumenta a confiabilidade do sistema ao passo que aumenta também o número de componentes em paralelo (SILVA, 2008), conforme ilustra a Figura 3.8.

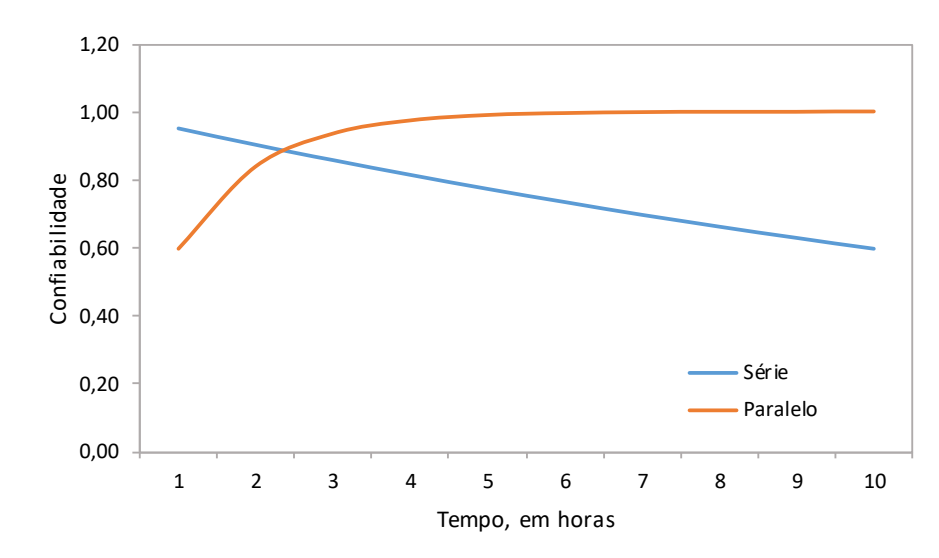

Figura 3.8 - Influência da quantidade de componentes em sistemas em série e paralelo

Fonte: o autor (2018).

A Figura 3.8 ilustra duas curvas de confiabilidade com valores constantes para cada componente do sistema. Foram alocados 10 componentes em série e a mesma quantidade para o sistema em paralelo. Para os itens do arranjo em série, foi estabelecida uma confiabilidade individual de 0,95 e para o arranjo em paralelo uma confiabilidade individual de 0,60. Como é possível observar e já discutido anteriormente, quando se aumenta o número de componentes, o sistema em série decresce sua confiabilidade, uma vez que a curva de confiabilidade do sistema em paralelo apresenta comportamento crescente.

## **3.2 Softwares para gerenciamento da manutenção e análise de confiabilidade**

Como abordado no capítulo 1 do presente trabalho, softwares de gerenciamento da manutenção suportados pela engenharia da confiabilidade são raros no mercado. Entretanto, há uma quantidade considerável de produtos quando os assuntos são tratados separadamente. Entre os softwares de manutenção ou,

também como são conhecidos, CMMS (Computerized Maintenance Management System) estão: SAP, MAXIMO, Engeman, TOTVS, SIM, entre outros. Por outro lado, os softwares de confiabilidade ou aqueles que abordam dentro de sua plataforma algumas metodologias para estudo da confiabilidade estão: Synthesis (pacote de softwares da Reliasoft para estudo da confiabilidade), Matlab, Minitab e o Reliability Workbench.

Assim, o presente trabalho tem por objetivo unir esses dois conceitos em uma única plataforma, a fim de manter dinâmico o gerenciamento da manutenção e utilizando os dados de falha para alimentar o estudo e análise da confiabilidade dos equipamentos e sistemas cadastrados no ambiente desenvolvido.

# **3.3 SÍNTESE E CONCLUSÃO DO CAPÍTULO**

Neste capítulo foi apresentado o referencial teórico que apoiará o desenvolvimento do presente trabalho. Foram discutidos os modelos de distribuição Weibull, Exponencial, Log-Normal e sua interação com os diagramas de blocos de confiabilidade (RBD) na configuração em série e em paralelo. Por fim, alguns softwares de gerenciamento da manutenção disponíveis no mercado foram listados e uma breve discussão sobre sua interação com a engenharia da confiabilidade foi realizada.

A base de todo o trabalho foi apresentada neste capítulo, por isso o pleno entendimento desses conceitos devem estar claros para seguir com os capítulos posteriores.

No capítulo seguinte será apresentado o referencial teórico aplicado em um estudo de caso de um carro transportador de bobinas de uma siderúrgica localizada no estado do Paraná. A partir disso, será detalhada toda solução em relação a integração do PCM com a análise de confiabilidade bem como a aplicação dos modelos incorporados aos diagramas de blocos de confiabilidade (RBD).

Dessa forma, uma ferramenta de gerenciamento da manutenção suportada pela engenharia da confiabilidade será proposta a partir dos modelos disponíveis na literatura. Aplicar a análise de confiabilidade de uma forma sistematizada e integrada certamente auxiliará a gestão na tomada de decisões e poderá abrir possibilidades para implementação de um sistema de gestão de ativos.

## **4 APLICAÇÃO DO REFERENCIAL TEÓRICO**

Neste capítulo será apresentado o desenvolvimento do sistema de gerenciamento da manutenção suportada pela engenharia da confiabilidade. Em um primeiro momento, a solução das metodologias da engenharia da confiabilidade dentro da ferramenta utilizada será apresentada. A seguir, a estrutura do PCM e os fluxos de manutenção serão mostrados. Por fim, um estudo de caso em um carro transportados de bobinas de uma siderurgia localizada no estado do Paraná será apresentado como método de validação da modelagem matemática e exemplo de funcionamento da ferramenta proposta.

## **4.1 Engenharia da Confiabilidade aplicada à manutenção**

Nesta seção será apresentada a solução para as metodologias de Análise de Dados de Vida (LDA), Diagramas de Blocos de Confiabilidade (RBD) e a Determinação do Tempo Ótimo de Manutenção Preventiva dentro da ferramenta proposta.

Para o desenvolvimento dos módulos de LDA e RBD dentro da ferramenta foram adotadas algumas premissas, são elas: interface intuitiva com o usuário, inserção dos dados e apresentação dos resultados em uma única tela para facilitar a análise e a possibilidade de salvá-la para futuras consultas. A Figura 4.1 ilustra a implementação do módulo de Análise de Dados de Vida (LDA) dentro da ferramenta proposta.

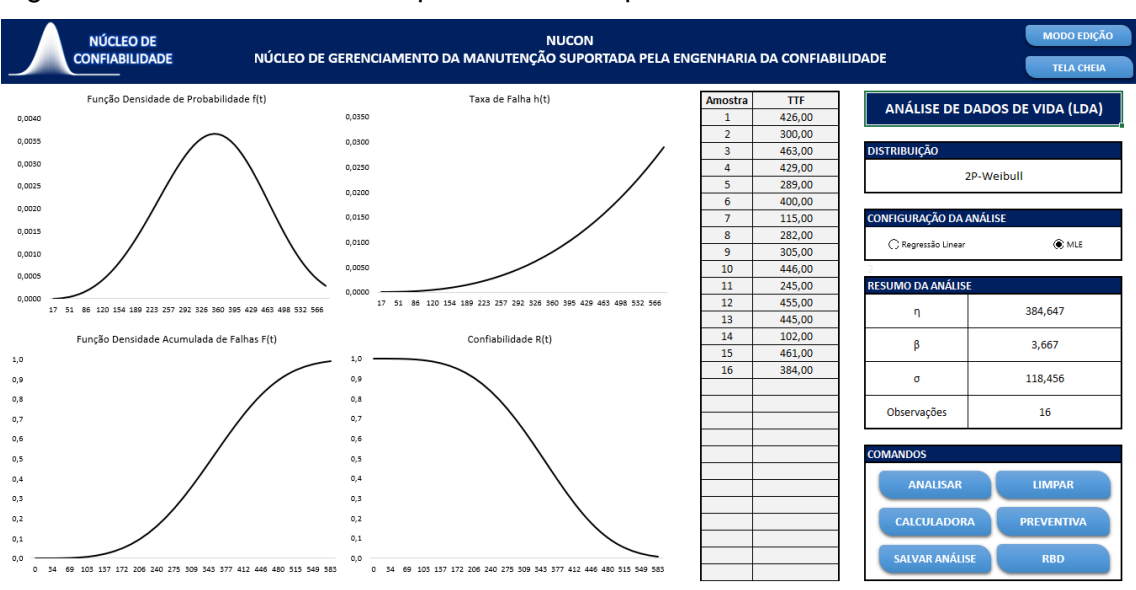

Figura 4.1 – Módulo de LDA implementado no presente trabalho

A partir da Figura 4.1 é possível visualizar o resultado de uma análise de LDA com dados obtidos a partir da função "=ALEATÓRIOENTRE(100;500)" do Excel, ou seja, dados aleatórios limitados entre 100 e 500 unidades, o qual podemos interpretar nesse caso como dados de falhas em horas. Isto foi feito apenas para exemplificar o processo de análise e as funções disponíveis ao usuário.

A Figura 4.1 pode ser estratificada em três segmentos: análise gráfica, à esquerda, dados de falhas, ao centro, e comandos ou configurações de análise, à direita. Este último pode ser ainda dividido da seguinte forma: Distribuição, Configuração da Análise, Resumo da Análise e Comandos.

A seção 'Distribuição' dispõe dos modelos de distribuição que podem ser utilizados, baste escolher o modelo em uma lista suspensa ao clicar sobre a célula. Estão implementadas as seguintes distribuições: Distribuição Weibull 2P, Distribuição Exponencial 1P e Distribuição Log-Normal.

Na seção 'Configuração da Análise' é possível utilizar dois modelos para estimar os parâmetros das distribuições de probabilidade. A escolha destes fica a critério do usuário. O primeiro modelo de estimação dos parâmetros é o método da regressão linear e o segundo é o método da máxima verossimilhança ou, do inglês, Maximum Likelihood Estimation (MLE).

No item 'Resumo da Análise' estão apresentados os parâmetros obtidos a partir do modelo de distribuição e do método de estimação de parâmetros escolhidos anteriormente. Na Figura 4.1, por exemplo, foi escolhido o modelo de distribuição Weibull e o MLE como método de estimação dos parâmetros. Assim, os parâmetros  $β$  e η foram mostrados. Para complementar, o desvio padrão da amostra  $σ$  é calculado assim como o número de observações.

Na seção 'Comandos' são apresentados de fato as funções disponíveis dentro deste módulo de LDA. O primeiro botão é o 'Analisar'. Este botão inicializa os cálculos e determina os parâmetros selecionados na configuração da análise.

Logo abaixo, tem-se o botão 'Calculadora' utilizado para se obter resultados pontuais das distribuições. A Figura 4.2 ilustra a confiabilidade em um dado tempo *t* =250 horas em uma distribuição Weibull 2P, com β =3,66 e η =384,647 estimada a partir do método MLE. Da mesma forma, os resultados para as Distribuições de Probabilidade Acumulada de Falhas, Taxa de Falhas, Vida média e Vida BX% podem ser obtidos.

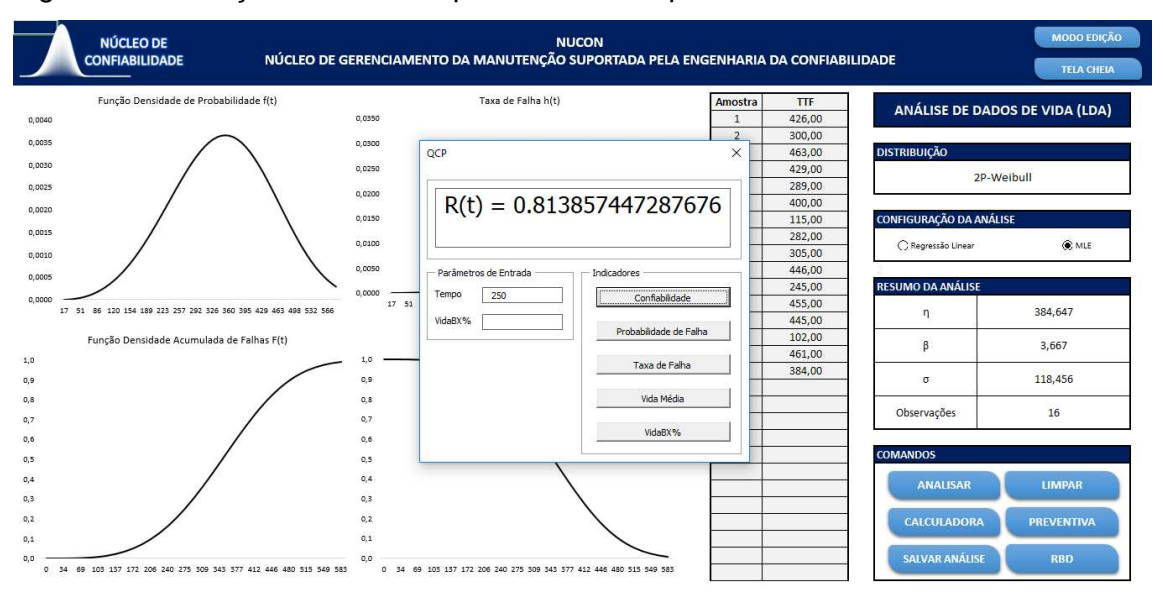

Figura 4.2 – Função calculadora para resultados pontuais

Fonte: o autor (2018).

Na sequência, tem-se o botão 'Salvar Análise'. Como o próprio nome sugere, os resultados obtidos podem ser salvos e utilizados posteriormente a qualquer momento, conforme Figura 4.3.

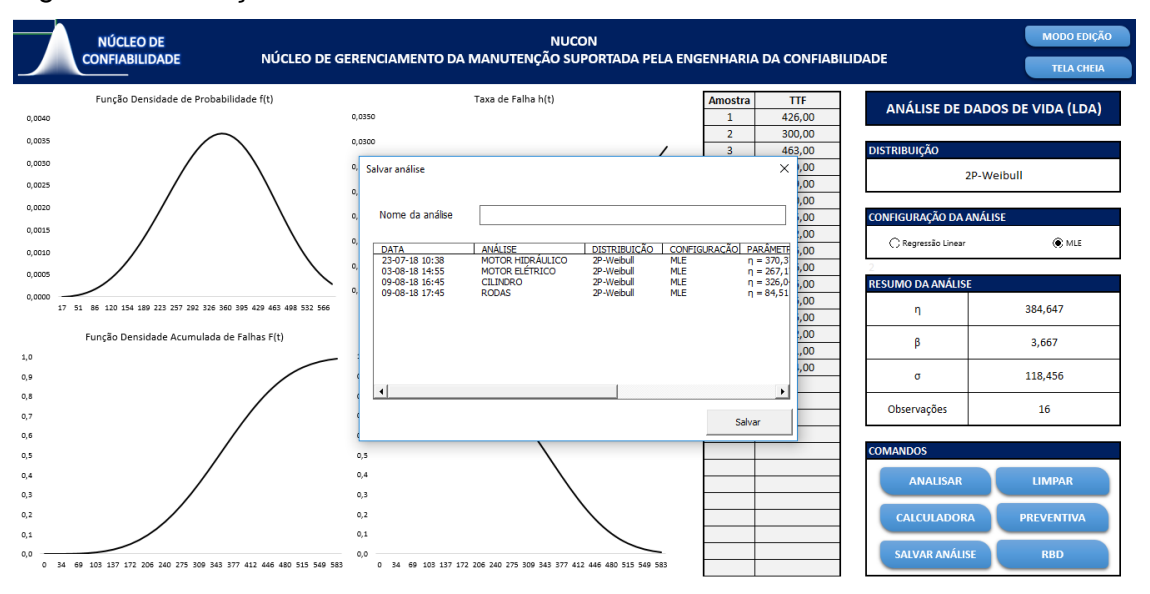

#### Figura 4.3 – Função salvar análises

Fonte: o autor (2018).

Além disso, durante a montagem dos Diagramas de Blocos de Confiabilidade (RBD), é possível importar estes dados previamente salvos. O botão 'Limpar' é utilizado para reiniciar a análise ou também pode ser empregado para iniciar uma nova inserção de dados. No botão 'Preventiva' o usuário é direcionado para elencar os custos de Manutenção Corretiva, o qual pode englobar custos de mão de obra, sobressalentes e lucro cessante, e os custos de Manutenção Preventiva, estes podendo compor os custos de mão de obra e sobressalentes.

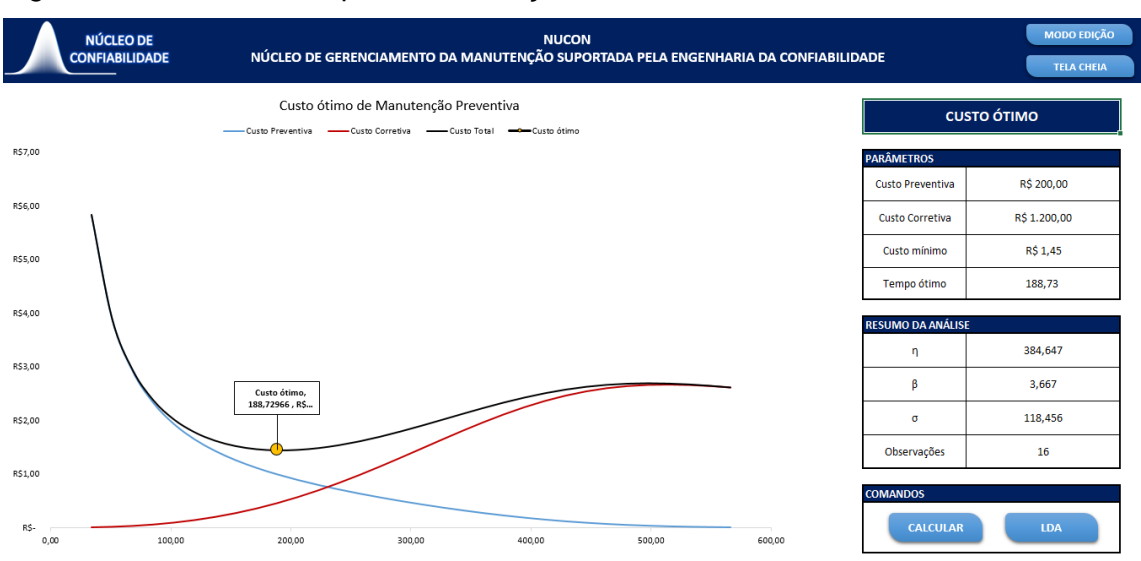

Figura 4.4 – Custo ótimo para Manutenção Preventiva

Na Figura 4.4 são apresentadas as curvas dos custos de Manutenção Corretiva e os custos de Manutenção Preventiva. A partir da análise dos dados anteriormente citados, é obtida a curva com o custo total. Dessa forma, derivando a função que representa curva do custo total e igualando a zero, tem-se o custo mínimo. Este ponto é o de interesse na análise, pois reflete o tempo em que se tem o custo mínimo para a intervenção no equipamento e troca do componente, considerando o modelo de distribuição adotado aliado aos custos de preventiva e corretiva imputados pelo usuário nos campos 'Custo Preventiva' e 'Custo Corretiva', dentro da seção 'Parâmetros'.

Por fim, retornando a Figura 4.2, tem se o botão 'RBD'. Nessa seção é possível criar os diagramas de blocos de confiabilidade e alocar as distribuições com seus respectivos parâmetros calculados no módulo de LDA. Além disso, assim como na seção de LDA, também há o botão 'Calculadora' para determinar resultados pontuais. A Figura 4.5 ilustra a solução proposta para análise de Diagramas de Blocos de Confiabilidade (RBD).

|                  | <b>NÚCLEO DE</b>                       |                  | <b>NUCON</b>                                                                      |                     |                    |  | <b>MODO EDICÃO</b> |
|------------------|----------------------------------------|------------------|-----------------------------------------------------------------------------------|---------------------|--------------------|--|--------------------|
|                  | <b>CONFIABILIDADE</b>                  |                  | NÚCLEO DE GERENCIAMENTO DA MANUTENÇÃO SUPORTADA PELA ENGENHARIA DA CONFIABILIDADE |                     |                    |  | <b>TELA CHEIA</b>  |
|                  |                                        |                  |                                                                                   |                     |                    |  |                    |
|                  | Função Densidade de Probabilidade f(t) |                  | Taxa de Falha h(t)                                                                |                     |                    |  |                    |
| 1,0000           |                                        | 1,0000<br>0.9000 |                                                                                   |                     |                    |  |                    |
| 0,9000           |                                        | 0,8000           |                                                                                   |                     |                    |  |                    |
| 0,8000           |                                        | 0,7000           |                                                                                   |                     |                    |  |                    |
| 0,7000           |                                        | 0,6000           |                                                                                   |                     |                    |  |                    |
| 0,6000           |                                        | 0,5000           |                                                                                   |                     |                    |  |                    |
| 0,5000<br>0,4000 |                                        | 0,4000           |                                                                                   |                     |                    |  |                    |
| 0,5000           |                                        | 0.3000           |                                                                                   |                     |                    |  |                    |
| 0,2000           |                                        | 0,2000           |                                                                                   |                     |                    |  |                    |
| 0,1000           |                                        | 0,1000           |                                                                                   |                     |                    |  |                    |
| 0,0000           |                                        | 0.0000           |                                                                                   |                     |                    |  |                    |
|                  |                                        |                  |                                                                                   |                     |                    |  |                    |
|                  |                                        |                  |                                                                                   |                     |                    |  |                    |
|                  | Confiabilidade R(t)                    |                  | Função Densidade Acumulada de Falhas F(t)                                         |                     |                    |  |                    |
| 1.0              |                                        | 1.0              |                                                                                   |                     |                    |  |                    |
| 0,9              |                                        | 0,9              |                                                                                   |                     |                    |  |                    |
| 0.8              |                                        | 0,8              |                                                                                   |                     |                    |  |                    |
| 0.7              |                                        | 0,7              |                                                                                   |                     |                    |  |                    |
| 0,6<br>0.5       |                                        | 0,6              |                                                                                   | <b>COMANDOS</b>     |                    |  |                    |
| 04               |                                        | 0,5              |                                                                                   |                     |                    |  |                    |
| 0,3              |                                        | 0,4              |                                                                                   | <b>ANALISAR</b>     | <b>LIMPAR</b>      |  |                    |
| 0,2              |                                        | 0,3              |                                                                                   |                     |                    |  |                    |
| 0.1              |                                        | 0,2<br>0,1       |                                                                                   | <b>CRIAR BLOCO</b>  | <b>CALCULADORA</b> |  |                    |
| 0,0              |                                        | 0,0              |                                                                                   |                     |                    |  |                    |
|                  |                                        |                  |                                                                                   | <b>LIGAR BLOCOS</b> |                    |  |                    |

Figura 4.5 – Módulo para criação dos Diagramas de Blocos de Confiabilidade (RBD)

Para construção dos blocos, é preciso seguir algumas regras. Há disponível uma região específica dentro do módulo de RBD para alocação dos blocos de confiabilidade, identificada pelos quadros em branco dentro da região na cor cinza. Dessa forma, ao posicionar o cursor sobre um quadro em branco e clicar no botão 'Criar bloco', um novo bloco é criado neste local na cor verde. O que define um bloco estar em série ou paralelo é basicamente a posição que ele ocupa dentro da região limitada para criação destes. Não é possível criar blocos aleatoriamente dentro desta região, pois a lógica criada se perderia e não seria possível entender qual configuração o usuário está pretendendo desenvolver. Com isso, o primeiro bloco de um subsistema deve ser sempre criado na primeira linha da região na cor cinza. A Figura 4.5 traz um exemplo de um conjunto em paralelo formado por três pares de componentes em série e em seguida um conjunto de dois componentes em série. O que define estes dois conjuntos de sistemas estarem em série entre si e não apenas a segunda linha do primeiro conjunto estar em série com o segundo conjunto de componentes é o espaço em branco entre eles. Neste contexto, na horizontal, todos os blocos criados em sequência, sem espaços em branco, são interpretados na configuração em série. Já na vertical, se houver mais de um bloco criado na mesma coluna, automaticamente, será interpretado estando na configuração em paralelo.

Após finalizar a alocação dos blocos nos quadros em branco, conforme ilustra a Figura 4.5, é necessário clicar no botão 'Ligar blocos' para, ilustrativamente, as ligações serem realizadas e o código iniciar uma varredura sobre a região limitada a fim de compreender as configurações adotadas pelo usuário. Além disso, os espaços em brancos não preenchidos são eliminados e somente a região na cor cinza juntamente com os blocos criados permanecerão na solução final, conforme apresentado na Figura 4.6.

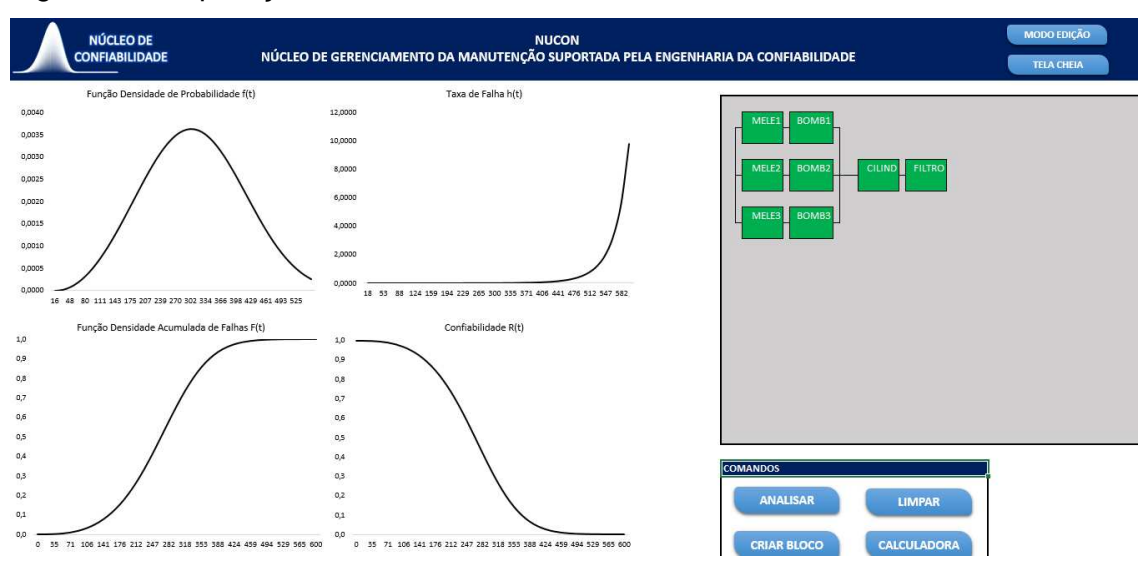

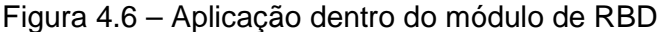

Fonte: o autor (2018).

Para ilustrar o desenvolvimento dos blocos de confiabilidade, foi criado um sistema misto composto por três motores elétricos (MELE1, MELE2 e MELE3) e três bombas hidráulicas (BOMB1, BOMB2 e BOMB3) em paralelo, e esses equipamentos em série com um cilindro hidráulico (CILIND) e um filtro de retorno (FILTRO). Para alocar uma distribuição a um bloco criado, basta dar duplo clique sobre o bloco e selecionar a distribuição de interesse, conforme Figura 4.7.

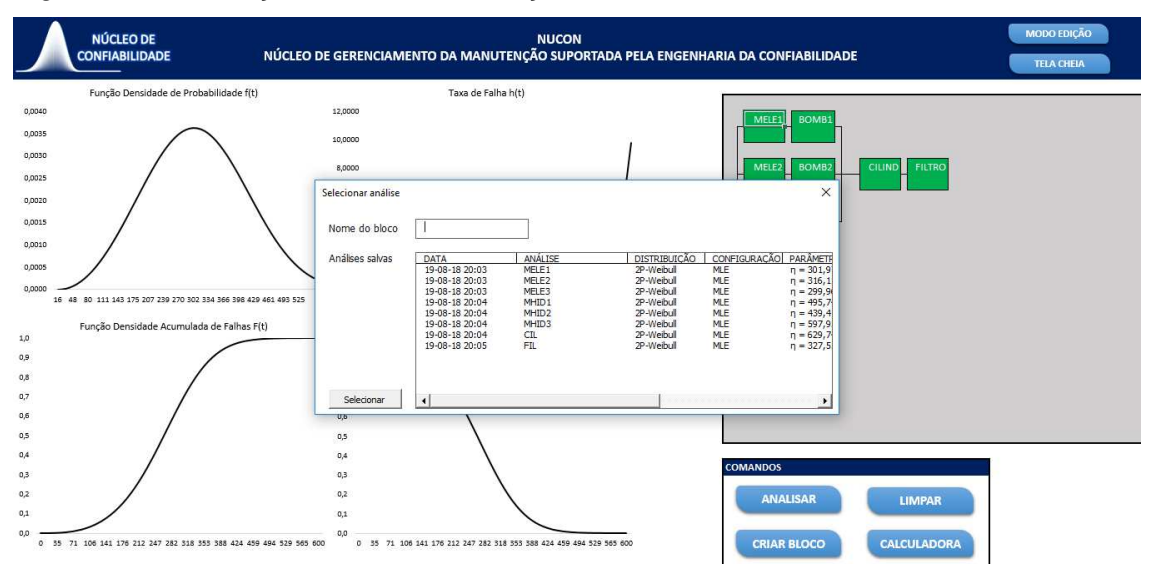

Figura 4.7 – Alocação de uma distribuição em um bloco de confiabilidade

Ao escolher uma distribuição de interesse, é necessário também inserir um nome para o bloco e clicar no botão 'Selecionar'. Como é possível visualizar, as análises salvas no módulo LDA ficam disponíveis para serem alocadas nos blocos de confiabilidade. Isso permite uma análise mais robusta do sistema estudado.

Após a construção dos blocos na área delimitada (região na cor cinza), basta clicar no botão 'Analisar' e as curvas são geradas. O botão 'Limpar' possui a mesma função discutida no módulo de LDA.

## **4.2 Planejamento e Controle da Manutenção (PCM)**

Nesta seção será apresentada o módulo de PCM dentro da ferramenta proposta. O PCM irá incluir o Registro de Equipamentos, Registro de ocorrências, Ordens de Serviço e Planos de Manutenção.

O Registro de Equipamentos fará parte da integração com o módulo de Confiabilidade. Junto com o Registro de Ocorrências, alimentará a base de dados necessária para realizar as análises de LDA e posteriormente de RBD. Caso for de interesse do usuário, os módulos de PCM e Confiabilidade poderão ser utilizados de forma independente. A Figura 4.8 ilustra o registro de um motor elétrico.

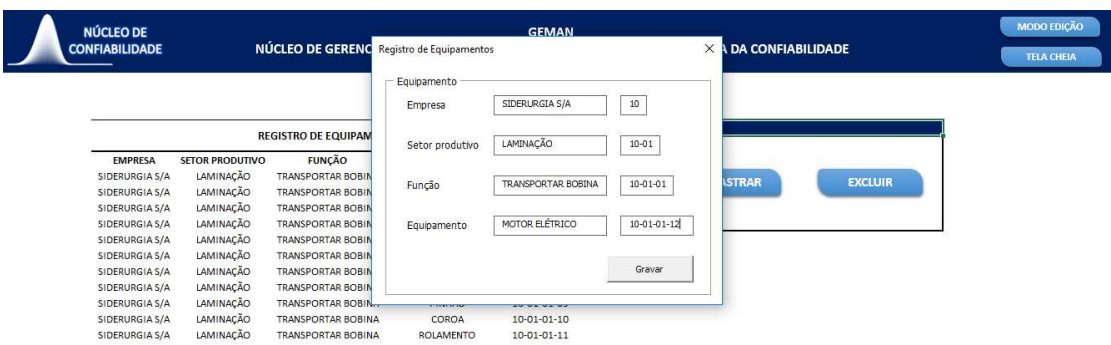

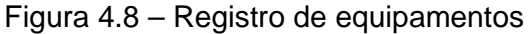

Como pode ser observado, é utilizado um método de registro de equipamentos em árvore. Dessa forma, o mesmo modelo de motor pode ser utilizado em diferentes áreas dentro de uma mesma unidade de forma que sua individualidade não seja perdida. Assim, sua localização e todo seu histórico está preservado e pode ser usado por diferentes setores dentro da mesma unidade organizacional.

 O Registro de Ocorrências é feito de forma semelhante ao Registro de Equipamentos. É identificado o local onde houve a falha, ou seja, o TAG do local onde está o equipamento. Além disso, a data, o horário, a descrição da ocorrência e o tempo para restabelecimento da função do equipamento são apontados. Conforme ilustra a Figura 4.9.

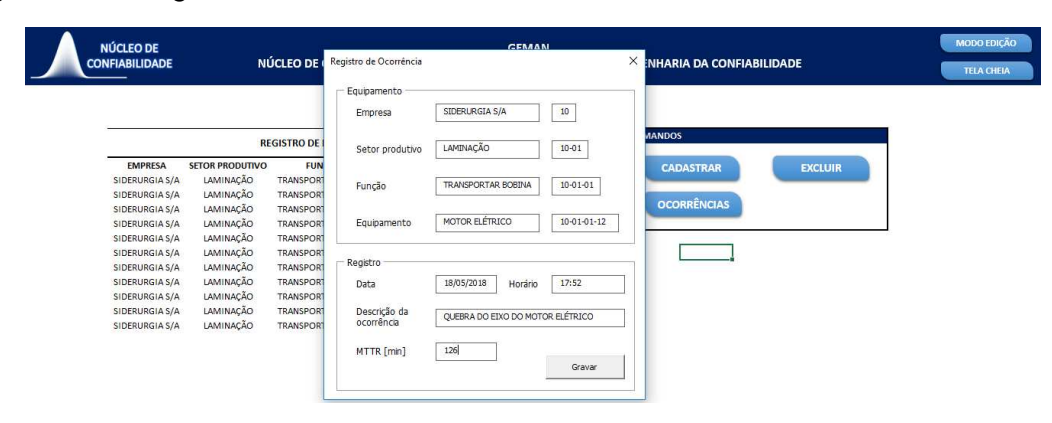

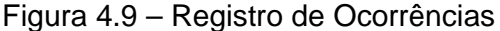

Fonte: o autor (2018).

Por fim, são apresentadas as Ordens de Serviços. Estas vão acontecer em dois momentos: em ações corretivas e ações preventivas. As ações corretivas serão para restabelecimento da função dos equipamentos e as ações preventivas são as atividades periódicas estabelecidas e que integrarão o Plano de Manutenção. A Figura 4.10 ilustra a tela onde as Ordens de Serviço são geradas. Além do local de instalação do equipamento, são previstos também a descrição da atividade, a modalidade de execução (mecânica, elétrica, civil, eletrônica, instrumentação, etc) a data e o horário.

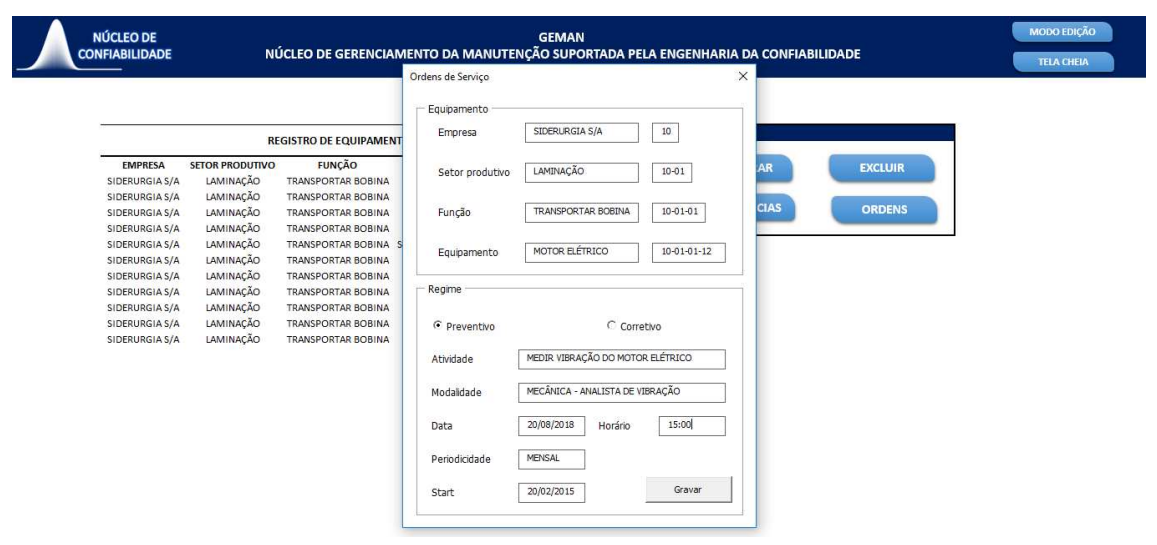

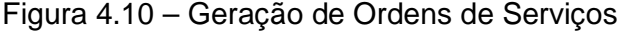

Fonte: o autor (2018).

Para as Ordens de Serviços que integrarão o Plano de Manutenção, estas ainda possuem a inclusão da Periodicidade e o Start. Este último é a data em que se dá início a contagem da periodicidade estabelecida, ou seja, utilizando a Figura 4.8 como exemplo, é gerada na programação uma atividade para medir o índice de vibração um motor elétrico localizado pelo TAG 10-01-01-12. A criação dessa atividade foi em 20/02/2015 e gerada mensalmente a partir dessa data, o qual a próxima execução será em 20/08/2018 às 15:00. Já para as atividades corretivas, esses parâmetros não fazem sentido, pois não há Periodicidade e nem Start. Por isso, estes campos são bloqueados quando indicado que se trata de uma atividade corretiva.

#### **4.3 Estudo de caso: Carro Transportador de Bobinas**

Para demonstrar o emprego das funções desenvolvidas no presente trabalho em relação ao módulo de Confiabilidade, será apresentada uma análise LDA e RBD dos equipamentos que integram o sistema de transporte de bobinas de uma siderurgia localizada no estado do Paraná. Em um primeiro momento, será apresentada a análise de dados de vida de um motor hidráulico, mostrando de forma detalhada as curvas e os parâmetros das distribuições. Em seguida, será desenvolvido uma análise em Diagramas de Blocos de Confiabilidade (RBD), o qual também serão apresentadas as curvas do sistema.

## **4.3.1 Validação do Método**

Para verificar a eficácia da solução proposta em relação as distribuições e os modelos de estimação de parâmetros, foi realizado um comparativo entre os resultados obtidos no presente trabalho e uma simulação realizada com os mesmo dados de falhas no software da empresa ReliaSoft<sup>®</sup> para análise de Dados de Vida (LDA), o Weibull++.

A Figura 4.11 ilustra a simulação realizada no presente trabalho de um motor hidráulico. Para esta análise foi utilizada a Distribuição Weibull 2P e o MLE como método de estimador de parâmetro. Dessa forma, foram obtidos os seguintes resultados:  $\beta$  = 0,5830 e  $\eta$  = 1.577,725 horas.

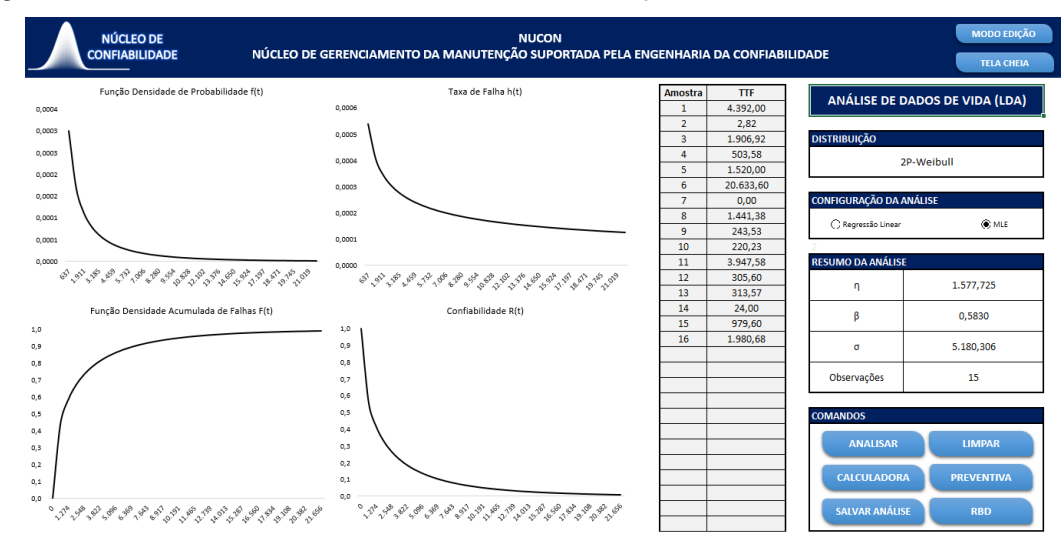

Figura 4.11 – Análise LDA utilizando o modelo do presente trabalho

Aplicando os mesmos dados de falhas no Weibull++ e seguindo os as mesmas configurações de análise, ou seja, utilizando a Distribuição Weibull 2P e o MLE como método de estimador de parâmetros, obteve-se:  $\beta = 0.582981$  e  $\eta$  =1.577,099377 horas. Conforme mostra a Figura 4.12.

Figura 4.12 – Análise LDA utilizando o Weibull++ da ReliaSoft<sup>®</sup>

| Meu Portal<br>Arguivo<br>Home<br>$\beta$ $\eta$<br>⊊ցի<br>$\alpha \mu$<br>Calcular Gráfico OCP - Calculadora<br>Paramétrica | <b>Eta</b> Dados de Vida<br>Planiha<br>Visualizar<br>Ajuda<br>Projeto<br>Inserir<br>Autoexecução por Lotes 5% Preencher o Ranque Mediano<br>Inserir Planiha de Dados V Selecionar Planiha<br>興<br>Y<br>P Especificar Pontos<br>Inserir Gráfico Adicional 4 Mover/Copiar Planiha<br>Agrupar Dados Automaticamente<br>Assistente de Gráfico<br>Alterar Tipo Substituir Cor<br>$\frac{124}{-21}$ Alterar Parâmetros +<br>X. Resultados do Teste de Aderência / Inserir Planiha Genérica<br>30<br><b>Distribuição</b><br>Salatar Photos<br>do Gráfico<br>de Dados | È<br>B<br>Configurar Cabeçalhos<br>Aplican<br>como Padrão<br>Cabecalhos Padrão | <b>E &amp; Adidonar/Remover Colunas</b><br>= Valores dos Dados de Cores - | $-6$<br>Publican<br>Modelo                                |
|----------------------------------------------------------------------------------------------------|----------------------------------------------------------------------------------------------------|--------------------------------------------------------------------------------|---------------------------------------------------------------------------|-----------------------------------------------------------|
| Análises.<br>$R$ x<br>Gerenciador de Projetos                                                                               | Oocões<br>Planihas de Análises<br><b>ET MOTOR HIDRÁULICO TRAVSLACÃO E3 ET MOTOR HIDRÁULICO TRAVISLACÃO M(t)</b><br><b>DE CABOS ELÉTRICOS M(t)</b><br><b>KT VALVULAS DE AJUSTE DE TRANSLAÇÃO M(t)</b>                                                                                                    | Formatar e Visualizar<br>MOTOR HIDRÁULICO DO ROLO 1 M(t)                       |                                                                           | <b>Synthesis</b><br><b>KT MOTOR HIDRAULICO DO ROU ( )</b> |
| Projeto(s) Aberto(s)                                                                                                    | A7<br>$\times$ / 1441.3833333333                                                                                                    |                                                                                | $\sim$ $\sqrt{2}$ Principal                                               | 团                                                         |
| <b>Exibir Todos</b><br>$\times$ + $\times$ $\times$                                                                         | <b>Tempo</b><br>Subset ID <sub>1</sub>                                                                                                    |                                                                                |                                                                           | <b>LIFE DATA</b>                                          |
| <b>E-Se</b> Projeto 1<br>$\overline{a}$                                                                                     | Falha (h)                                                                                                    |                                                                                |                                                                           | $\mathbf{0} =$                                            |
| <b>Dados de Vida</b>                                                                                                    | MOTOR HIDRÁULICO TRANSLACÃO<br>4.392.00<br>$\mathbf{1}$                                                                                                    | ×                                                                              | 闘<br>Distribuição                                                         |                                                           |
| MOTOR HIDRÁULICO                                                                                                    | 2.82<br>MOTOR HIDRÁULICO TRANSLAÇÃO<br>$\overline{2}$                                                                                                    |                                                                                |                                                                           | 2P-Weibull                                                |
| 0.80101                                                                                                    | MOTOR HIDRÁULICO TRANSLAÇÃO<br>1,906.92<br>$\overline{\mathbf{3}}$                                                                                                    |                                                                                |                                                                           |                                                           |
| MOTOR HIDRÁULICO                                                                                                    | MOTOR HIDRÁULICO TRANSLAÇÃO<br>503,58<br>$\overline{A}$                                                                                                    |                                                                                | ᅂ                                                                         | Configurações da Análise                                  |
| ROLO 2                                                                                                    | MOTOR HIDRÁULICO TRANSLAÇÃO<br>1,520.00<br>$\mathsf{S}$<br>MOTOR HIDRÁULICO TRANSLAÇÃO<br>20.633,60                                                                                                    |                                                                                | Ř<br><b>MLE</b>                                                           | SRM                                                       |
| MANGUEIRAS DE                                                                                                    | 6<br>MOTOR HIDRÁULICO TRANSLAÇÃO<br>$\overline{7}$<br>1.441.38                                                                                                    |                                                                                | <b>FM</b>                                                                 | MED.                                                      |
| ø<br><b>ELEVAÇÃO</b>                                                                                                    | MOTOR HIDRÁULICO TRANSLAÇÃO<br>243.53<br>$\mathbf{a}$                                                                                                    |                                                                                | ij.                                                                       | <b>Resumo da Análise</b>                                  |
| MANGUEIRAS DE<br>a.                                                                                                    | MOTOR HIDRÁULICO TRANSLAÇÃO<br>220,23<br>$\overline{9}$                                                                                                    |                                                                                | Q                                                                         |                                                           |
| GIRO                                                                                                    | MOTOR HIDRÁULICO TRANSLAÇÃO<br>3.947.58<br>10                                                                                                    |                                                                                | Parâmetros<br>v                                                           |                                                           |
| RESERVATORIO DE                                                                                                    | 305.60<br>MOTOR HIDRÁULICO TRANSLAÇÃO<br>11                                                                                                    |                                                                                | Beta                                                                      | 0,582981                                                  |
|                                                                                                    | MOTOR HIDRÁULICO TRANSLAÇÃO<br>313,57<br>12                                                                                                    |                                                                                | 쁣<br>Eta (h)                                                              | 1577,099377                                               |
| VALVULAS DE AJUSTE                                                                                                    | MOTOR HIDRÁULICO TRANSLAÇÃO<br>24,00<br>13                                                                                                    |                                                                                | Outras                                                                    |                                                           |
|                                                                                                    | MOTOR HIDRÁULICO TRANSLAÇÃO<br>979,60<br>14                                                                                                    |                                                                                | 2<br>Valor da LK                                                          | $-127,530705$                                             |
| VALVULAS DE AJUSTE<br>FLEVAÇÃO                                                                                              | MOTOR HIDRÁULICO TRANSLAÇÃO<br>1.980,68<br>15                                                                                                    |                                                                                | $\times$ 1<br><b>Falhas/Suspensões</b><br>215                             |                                                           |
|                                                                                                    | 16                                                                                                    | ċ.                                                                             | F/S                                                                       | 15/0                                                      |
| VALVULAS DE AJUSTE<br>GIRO DOS ROLOS                                                                                        | $17$                                                                                                    |                                                                                | $\bigcirc$<br>Publicar                                                    | О                                                         |
|                                                                                                    | 18                                                                                                    |                                                                                | Modelo                                                                    | Fora de                                                   |
| <b>CABOS ELÉTRICOS</b>                                                                                                    | 19                                                                                                    |                                                                                |                                                                           | Sincronismo                                               |
| MOTOR HIDRÁULICO<br>TRANSLAÇÃO                                                                                              | 20<br>21                                                                                                    |                                                                                | Comentários                                                               |                                                           |
| <b>RODAS</b>                                                                                                    | 22                                                                                                    |                                                                                |                                                                           |                                                           |
|                                                                                                    | 23                                                                                                    |                                                                                |                                                                           |                                                           |
| <b>COLL SENSORES</b>                                                                                                    | 24                                                                                                    |                                                                                |                                                                           |                                                           |
| PANTOGRÁFICA<br>PRIMARIA_M(t)                                                                                               | 25                                                                                                    |                                                                                |                                                                           |                                                           |
| ACOPLAMENTO DE                                                                                                    | 26                                                                                                    |                                                                                |                                                                           |                                                           |
| <b>CORRENTE DE ROLO</b>                                                                                                    | 27                                                                                                    |                                                                                |                                                                           |                                                           |
| $1$ M(t)                                                                                                    | 28                                                                                                    |                                                                                |                                                                           |                                                           |
| ACOPLAMENTO DE                                                                                                    | 29                                                                                                    |                                                                                |                                                                           |                                                           |
| Projeto(s) Aberto(s)                                                                                                    | 30<br>31                                                                                                    |                                                                                | <b>m</b> Principal                                                        |                                                           |
| Lista de Projetos                                                                                                    | 32                                                                                                    |                                                                                | $\sqrt{2}$ Análises                                                       |                                                           |
|                                                                                                    | 33<br>24                                                                                                    |                                                                                |                                                                           |                                                           |
|                                                                                                    | Dados 1 Gráfico de Dados 1                                                                                                    |                                                                                |                                                                           | 面<br>$\rightarrow$ $=$                                    |

Fonte: o autor (2018).

Com isso, os erros relativos da modelagem proposta no presente trabalho quando comparados com a modelagem presente no Software da ReliaSoft<sup>®</sup> são da ordem de 0,0032% e 0,0397%, para o parâmetro de forma  $\beta$  e para o parâmetro de escala  $\eta$ , respectivamente.

A mesma análise de LDA foi aplicada a todos os equipamentos que integram o sistema do carro transportador de bobinas. O Quadro 2 resume os equipamentos e os parâmetros das distribuições. Foi utilizada a distribuição Weibull os todos os casos. O presente trabalho não possui a função para determinar qual modelo se ajusta melhor aos dados, dessa forma sugerindo qual distribuição de probabilidade utilizar. Assim, pela flexibilidade da Distribuição Weibull, esta foi escolhida.

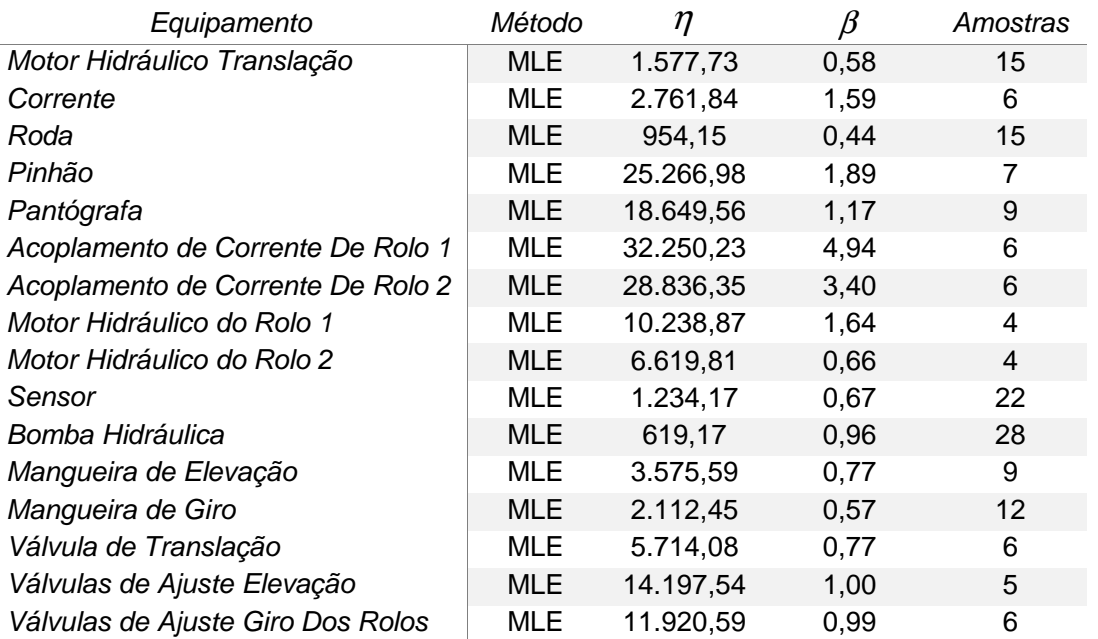

Quadro 2 – Resultados parciais utilizando o modelo do presente trabalho

Fonte: o autor (2018).

Ao todo, 16 equipamentos foram modelados e suas respectivas distribuições foram implementadas no módulo de RBD do presente trabalho. A Figura 4.13 ilustra a modelagem do sistema de equipamentos do carro transportador de bobinas.

| MODO EDIÇÃO<br><b>NUCON</b>                                                                                                    |               |
|----------------------------------------------------------------------------------------------------|---------------|
| MENTO DA MANUTENÇÃO SUPORTADA PELA ENGENHARIA DA CONFIABILIDADE<br><b>TELA CHEIA</b>                                                                                                    |               |
|                                                                                                    |               |
| Confiabilidade R(t)<br>1,0                                                                                                    |               |
| <b>MTRANS</b><br><b>ACOPLI</b><br><b>CORREN</b><br>PANT<br><b>MGIRO</b><br><b>VELEV</b><br><b>VGIRO</b><br>MHID1<br><b>RODA</b><br>PINHAO<br><b>BOMBA</b><br><b>MELEV</b><br><b>VTRANS</b><br>0,9 | <b>SENSOR</b> |
| 0,8                                                                                                    |               |
| 0,7<br>MHID2 ACOPL2                                                                                                    |               |
| 0,6                                                                                                    |               |
| 0,5                                                                                                    |               |
| 0,4                                                                                                    |               |
| 0,3                                                                                                    |               |
| 0,2                                                                                                    |               |
| 0.1                                                                                                    |               |
| 0,0<br>0 35 71 106 141 176 212 247 282 318 353 388 424 459 494 529 565 600                                                                                                    |               |
|                                                                                                    |               |
| Função Densidade Acumulada de Falhas F(t)                                                                                                    |               |
| 1,0<br>0,9                                                                                                    |               |
| 0,8.                                                                                                    |               |
| 0,7                                                                                                    |               |
| 0,6                                                                                                    |               |
| 0.5                                                                                                    |               |
| <b>COMANDOS</b><br>0,4                                                                                                    |               |
| 0,3<br><b>ANALISAR</b><br><b>LIMPAR</b>                                                                                                    |               |
| 0,2                                                                                                    |               |
|                                                                                                    |               |
| 0,1<br><b>CALCULADORA</b><br><b>CRIAR BLOCO</b>                                                                                                    |               |

Figura 4.13 – Análise RBD utilizando a proposta do presente trabalho

A partir da análise do sistema implementado, as curvas foram obtidas e os resultados parciais podem ser obtidos a partir da calculadora.

# **4.4 SÍNTESE E CONCLUSÃO DO CAPÍTULO**

Neste capítulo foram apresentadas as aplicações do referencial teórico dentro da modelagem proposta para o trabalho. Os módulos de Análise de Confiabilidade e de Planejamento e Controle da Manutenção (PCM) foram apresentados. Por fim, uma validação da proposta da modelagem foi realizada a partir da comparação de resultados obtidos do Software Weibull++ da empresa ReliaSoft®.

A partir da explicação das telas e as funções nelas disponíveis é possível entender os recursos do sistema de gerenciamento da manutenção suportada pela confiabilidade proposto no presente trabalho.

No capítulo seguinte será apresentada algumas propostas para trabalhos futuros e as aplicabilidades desenhadas para a ferramenta desenvolvida neste trabalho.

## **5 RESULTADOS E CONCLUSÕES**

No presente trabalho foi desenvolvido um sistema de gerenciamento da manutenção suportada pela engenharia da confiabilidade. Dessa forma, foram desenvolvidos módulos voltados a gestão de manutenção aliado ao PCM e também módulos da análise de dados e análise de sistemas baseados em diagramas de blocos de confiabilidade, onde foi possível retratar cenários encontrados no meio industrial e realizar simulações em função das configurações dos sistemas presentes nas linhas de produção. Além disso, um módulo para estabelecer o tempo ótimo de troca de componentes foi desenvolvido baseado nas distribuições obtidas no módulo de LDA e nos custos de intervenções corretivas e preventivas. Assim, uma interface amigável ao usuário foi apresentada e as funções dos módulos desenvolvidos foram exemplificados. Para validar a modelagem proposta, uma mesma análise foi realizada no software da empresa ReliaSoft $^{\circledR}$ e na modelagem proposta. Foi apresentado também, desde o registro do equipamento até a análise de confiabilidade. Com isso, os erros relativos da modelagem proposta quando comparados com a modelagem presente no Software da ReliaSoft $^{\circledR}$  são da ordem de 0,0032% e 0,0397%, para o parâmetro de forma  $\beta$  e para o parâmetro de escala  $\eta$ , respectivamente. O arquivo com todas as implementações e gráficos não superou o tamanho de 372kB, mostrando que há muito espaço para armazenar os dados dos usuários. As principais limitações da ferramenta desenvolvida estão na limitação de entrada de dados de falhas, valor máximo de 30 ocorrências, implementação de sistemas em série e em paralelo no módulo de RBD, o qual não possui opções de configuração em stand-by ou load-sharing, por exemplo.

## **5.1 SUGESTÃO PARA TRABALHOS FUTUROS**

A partir do desenvolvimento do presente trabalho foram observados alguns pontos que poderão ser implementados ou melhorados em trabalhos futuros. Podese citar: desenvolvimento de uma metodologia para identificar automaticamente para o usuário qual distribuição de probabilidade mais se ajusta aos dados inseridos, implementar nos diagramas de blocos de confiabilidade modelos de load-sharing e stand-by, desenvolver a análise RAM baseada na simulação de Monte Carlo, desenvolver abas de dashboards apresentando indicadores do PCM e indicadores de confiabilidade, tais como, disponibilidade, MTBF, MTTR, custos e por fim, desenvolver outros módulos no PCM, como módulos de Ronda para inspeção, módulos de Preditiva e módulos para implementação da Gestão de Ativos.

## **REFERÊNCIAS**

AUGUSTO, P. **Diretor explica a importância da aplicação da engenharia da confiabilidade.** 2013. Elaborada por RioPress Assessoria de Imprensa. Disponível em: <http://www.abraman.org.br/noticias/diretor-explica-a-importancia-da-aplicacaoda-engenharia-da-confiabilidade>. Acesso em: 05 abril 2018.

FOGLIATTO, F.S.; RIBEIRO, J.L.D. **Confiabilidade e Manutenção Industrial.** Rio de Janeiro: Elsevier, 2009. 265 p.

LEEMIS, L. **Reliability: probabilistic models and statistical methods.** 2. Ed. Nova York: Prentice-Hall, 384p., 1995.

MENDES, A. A; RIBEIRO, J. L. D. **Determinação do tempo médio até a falha para um sistema em cold standby com manutenção corretiva baseado na teoria de Semi-Markov**. In: XXXV Encontro Nacional de Engenharia de Produção, 2015, Fortaleza. Disponível em: <http://www.abepro.org.br/biblioteca/TN\_STO\_207\_231\_2 6377.pdf>. Acesso em: 01 ago. 2018.

PIAZZA, G. **Introdução a Engenharia de Confiabilidade.** Caxias do Sul: EDUCS, 2000.

SILVA, J. L. R. **Avaliação da Confiabilidade em Sistemas Elétricos com base nos parâmetros de qualidade da qnergia.** 2008. 79 f. Monografia (Especialização) - Curso de Sistemas de Energia Elétrica ênfase em Qualidade da Energia., Universidade Federal de Minas Gerais, Belo Horizonte, 2008. Disponível em: <http://www.bibliotecadigital.ufmg.br/dspace/bitstream/handle/1843/BUBD-9DLGF6/especializa o em qualidade da energia monografia io o luis reis \_e\_silva\_\_\_\_mat\_2005235762.pdf?sequence=1>. Acesso em: 28 out. 2018.

TROMBETA, A. **A Quarta Geração da Manutenção.** 2016. Disponível em: <https://pt.linkedin.com/pulse/quarta-geração-da-manutenção-me-alessandrotrombeta-mba>. Acesso em: 17 fev. 2018.

WALTER, P. **Os softwares mais usados na Manutenção brasileira.** 2013. Pesquisa elaborada pelo site indicadoresdegestao.com. Disponível em: <http://engenharias.net/paulo-walter/2013/11/softwares-usados-manutencaobrasileira/#.Woh2Q6gbPIU>. Acesso em: 17 fev. 2018.

## **APÊNDICE A**

Nesta seção será apresentada a lógica de programação utilizada no presente trabalho. Basicamente, o trabalho se divide em 8 módulos, são eles: CriarBlocoRBD, CustoÓtimo, Exponencial, LogNormal, Main, RBD, SalvarAnálise e Weibull.

O primeiro, na ordem de programação, é o CriarBlocoRBD. Como o nome sugere, ele é utilizado para criar os blocos de confiabilidade.

Sub CriarBloco()

 Application.ScreenUpdating = False Application.DisplayAlerts = False

 Sheets("RBD").Select gfLinhaAtual = ActiveCell.Address Range(gfLinhaAtual).Select

 $Linha = ActiveCell$ . Row Coluna = ActiveCell.Column

Range(gfLinhaAtual).Select

.TintAndShade  $= 0$ 

End With

 $P$ atternTintAndShade = 0

If Linha  $= 7$  Or Linha  $= 10$  Or Linha  $= 13$  Or Linha  $= 16$  Or Linha  $= 19$  Or Linha  $= 22$  Or Linha  $= 25$  Then

If Coluna  $= 12$  Or Coluna  $= 14$  Or Coluna  $= 16$  Or Coluna  $= 18$  Or Coluna  $= 20$  Or Coluna  $= 22$  Or Coluna  $= 24$  Or Coluna = 26 Or Coluna = 28 Or Coluna = 30 Or Coluna = 32 Or Coluna = 34 Or Coluna  $= 36$  Or Coluna = 38 Or Coluna = 40 Or Coluna = 42 Or Coluna = 44 Or Coluna = 46 Or Coluna  $= 48$  Or Coluna =  $50$  Or Coluna =  $52$  Or Coluna =  $54$  Or Coluna =  $56$  Then Range(Cells(Linha, Coluna), Cells(Linha + 1, Coluna)).Select With Selection.Interior  $P$ attern = xlSolid .PatternColorIndex = xlAutomatic  $Color = 5287936$ 

 Range(Cells(Linha, Coluna), Cells(Linha + 1, Coluna)).Select Call Bordas

Cells(Linha, Coluna).Select

#### Else

 MsgBox "Local incorreto!", vbCritical, "Nucon" End If

#### Else

 MsgBox "Local incorreto!", vbCritical, "Nucon" End If

 Application.ScreenUpdating = True Application.DisplayAlerts = True

#### End Sub Sub Bordas()

 Linha = ActiveCell.Row Coluna = ActiveCell.Column Cells(Linha, Coluna - 1).Select

```
 With Selection.Borders(xlEdgeBottom) 
  LineStyle = xIContinuous.ColorIndex = 0
  .TintAndShade = 0Weight = xIThin End With 
 With Selection.Borders(xlEdgeRight) 
  LineStyle = xIContinuous.ColorIndex = 0
  .TintAndShade = 0Weight = xIThin End With
```
Cells(Linha, Coluna + 1).Select

```
Selection. Borders(xlDiagonalDown). LineStyle = xlNoneSelection. Borders(xlDiagonalUp). LineStyle = xlNone With Selection.Borders(xlEdgeLeft) 
  LineStyle = xIContinuous.ColorIndex = 0
  .TintAndShade = 0Weight = xIThin End With 
Selection. Borders(xIEdgeTop). Line Style = xlNone With Selection.Borders(xlEdgeBottom) 
   .LineStyle = xlContinuous 
  .ColorIndex = 0
```

```
.TintAndShade = 0Weight = xIThin End With 
   Range(Cells(Linha, Coluna), Cells(Linha + 1, Coluna)).Select 
  Selection. Borders(xlDiagonalDown). LineStyle = xlNoneSelection. Borders(xlDiagonalUp). LineStyle = xlNone With Selection.Borders(xlEdgeLeft) 
    LineStyle = x1Continuous.ColorIndex = 0
    .TintAndShade = 0Weight = xIThin End With 
   With Selection.Borders(xlEdgeTop) 
    LineStyle = xIContinuous. ColorIndex = 0.TintAndShade = 0Weight = xIThin End With 
   With Selection.Borders(xlEdgeBottom) 
    LineStyle = xIContinuous.ColorIndex = 0
    .TintAndShade = 0Weight = xIThin End With 
   With Selection.Borders(xlEdgeRight) 
    LineStyle = xIContinuous.ColorIndex = 0
    .TintAndShade = 0Weight = xI</math> End With 
End Sub 
Sub LigarBlocos() 
   Application.ScreenUpdating = False 
   Application.DisplayAlerts = False 
  iRow = 7iCol = 12While iCol \leq 56
     Bloco = Cells(iRow, iCol).Interior.Color 
     BlocoAnterior = Cells(iRow, iCol - 2).Interior.Color
```
If Bloco = 5287936 And BlocoAnterior  $\leq$  5287936 Then

If Cells(iRow, iCol).Interior.Color =  $5287936$  Then i = 7 If Cells( $iRow + 3$ ,  $iCol$ ).Interior.Color = 5287936 Then  $i = 10$ If Cells(iRow + 6, iCol).Interior.Color =  $5287936$  Then i = 13 If Cells(iRow  $+$  9, iCol).Interior.Color = 5287936 Then i = 16 If Cells( $iRow + 12$ ,  $iCol$ ).Interior.Color = 5287936 Then  $i = 19$ If Cells( $iRow + 15$ ,  $iCol$ ).Interior.Color = 5287936 Then  $i = 22$ If Cells(iRow + 18, iCol).Interior.Color =  $5287936$  Then i =  $25$ 

If  $i \ll 7$  Then Range(Cells(iRow + 1, iCol - 1), Cells(i, iCol - 1)).Select With Selection.Borders(xlEdgeLeft)  $LineStyle = xIContinuous$  $. ColorIndex = 0$ .TintAndShade  $= 0$  $Weight = xIThin$  End With With Selection.Borders(xlEdgeTop)  $LineStyle = xIContinuous$  $.$ ColorIndex = 0 .TintAndShade  $= 0$  $Weight = xI$  End With With Selection.Borders(xlEdgeBottom)  $LineStyle = xIContinuous$  $\text{ColorIndex} = 0$ .TintAndShade  $= 0$  $Weight = xIThin$ End With

#### End If

#### End If

If Cells(iRow, iCol).Interior.Color  $\leq 5287936$  And Cells(iRow + 3, iCol).Interior.Color  $\sim$  5287936 And  $_{-}$ Cells(iRow + 6, iCol).Interior.Color  $\leq$  5287936 And Cells(iRow + 9, iCol).Interior.Color  $\leq$  5287936 And  $\overline{\phantom{a}}$ Cells(iRow + 12, iCol).Interior.Color  $\leq$  5287936 And Cells(iRow + 15, iCol).Interior.Color  $\langle$  5287936 And Cells(iRow + 18, iCol).Interior.Color  $\leq$  5287936 Then Cells(iRow, iCol).Select Selection.ColumnWidth  $= 1$ If Cells(iRow, iCol - 2). Interior. Color =  $5287936$  Or Cells(iRow + 3, iCol -2).Interior.Color =  $5287936$  Or Cells(iRow + 6, iCol - 2).Interior.Color = 5287936 Or Cells(iRow + 9, iCol -2).Interior.Color = 5287936 Or \_ Cells(iRow + 12, iCol - 2).Interior.Color =  $5287936$  Or Cells(iRow + 15, iCol -2). Interior. Color =  $5287936$  Or

Cells( $iRow + 18$ ,  $iCol - 2$ ). Interior. Color = 5287936 Then If  $i \ll 7$  Then  $Range(Cells(iRow + 1, iCol - 1), Cells(i, iCol - 1)). Select$  With Selection.Borders(xlEdgeRight) .LineStyle = xlContinuous  $.$ ColorIndex = 0 .TintAndShade  $= 0$  $Weight = xIThin$  End With With Selection.Borders(xlEdgeTop) .LineStyle = xlContinuous  $.$ ColorIndex = 0 .TintAndShade  $= 0$  $Weight = xIThin$  End With With Selection.Borders(xlEdgeBottom) .LineStyle = xlContinuous  $. ColorIndex = 0$ .TintAndShade  $= 0$  $Weight = xIThin$  End With End If End If End If endcode:  $iCol = iCol + 2$  Wend  $iRow = 7$  $iCol = 12$ While iRow  $\leq$  25 While  $i$ Col  $\leq$  56 If Cells(iRow, iCol).Interior.Color = 5287936 And Cells(iRow, iCol + 2).Interior.Color <> 5287936 Then  $iCol = iCol + 2$ 

While Cells(iRow, iCol).Interior.Color = 5287936 Or Cells(iRow + 3, iCol).Interior.Color =  $5287936$  Or

Cells(iRow + 6, iCol).Interior.Color =  $5287936$  Or Cells(iRow + 9, iCol).Interior.Color =  $5287936$  Or  $\_$ 

```
Cells(iRow + 12, iCol).Interior.Color = 5287936 Or Cells(iRow + 15,
iCol).Interior.Color = 5287936 Or \_Cells(iRow + 18, iCol).Interior.Color = 5287936 Or Cells(iRow,
iCol).Interior.Color = 5287936 Or Cells(iRow - 3, iCol).Interior.Color = 5287936 Or \overline{\phantom{a}}Cells(iRow - 6, iCol).Interior.Color = 5287936
             Range(Cells(iRow, iCol), Cells(iRow, iCol + 1)).Select 
             With Selection.Borders(xlEdgeBottom) 
              LineStyle = xIContinuous.ColorIndex = 0
              .TintAndShade = 0Weight = xIThin End With 
         iCol = iCol + 2 Wend 
        End If 
    iCol = iCol + 2 Wend 
  iRow = iRow + 3iCol = 12
   Wend 
  iRow = 7iCol = 12
  While iRow \leq 25
     While iCol \leq 56
        If Cells(iRow, iCol).Interior.Color <> 5287936 Then 
          Range(Cells(iRow, iCol), Cells(iRow + 1, iCol)).Select 
          With Selection.Interior 
            Pattern = xlSolid
             .PatternColorIndex = xlAutomatic 
            .ThemeColor = xlThemeColorDark2
             .TintAndShade = -9.99786370433668E-02 
             .PatternTintAndShade = 0 
          End With 
        End If 
    iCol = iCol + 2 Wend 
  iRow = iRow + 3iCol = 12
```
Wend

 Application.ScreenUpdating = True Application.DisplayAlerts = True

End Sub

Em seguida, tem-se a lógica CustoÓtimo, o qual a partir da Análise de Dados de Vida é possível comparar custos de manutenção corretiva e preventiva a fim de se determinar o tempo ótimo de intervenção.

Sub Custo\_Otimo()

 Application.ScreenUpdating = False Application.DisplayAlerts = False

'Call ModoEdição\_Click

 'DEFINIÇÃO VARIÁVEIS '-------------------------------------------

 Dim iRow, Cont As Integer Dim Dados, Regressão, Gráficos, Custo As Worksheet

 Set Dados = Worksheets("LDA") Set Regressão = Worksheets("Regressão") Set Gráficos = Worksheets("Gráficos") Set CustoTab = Worksheets("Custo ótimoTab") Set Custo = Worksheets("Custo")

'APAGAR DADOS ANTIGOS

 '------------------------------------------- CustoTab.Select Range("A2:J50").Select Selection.ClearContents Range("A1").Select

 Dados.Select  $iRow = 6$ 'If Cells $(10, "O") = "2P-Weibull"$  Then

 Gráficos.Select Do Until Cells $(iRow, "Z") = Empty$ 

 $CustoTab.Cells(iRow - 4, "A") = Cells(iRow, "W")$  $CustoTab.Cells(iRow - 4, "B") = Cells(iRow, "Z")$ CustoTab.Cells( $iRow - 4$ , "J") = CustoTab.Cells( $iRow - 4$ , "A")

```
 Custo.Select 
       CustoTab.Cells(iRow - 4, "C") = Cells(12, "Q")
       CustoTab.Cells(iRow - 4, "D") = Cells(10, "Q")
        Gráficos.Select 
     iRow = iRow + 1 Loop 
   'End If 
   CustoTab.Select 
  iRow = 3Do Until Cells(iRow, "A") = EmptyCells(iRow, "E").Value = (Cells(iRow + 1, "A") - Cells(iRow, "A")) * Cells(iRow, "B")
+ (Cells(iRow + 1, "A") - Cells(iRow, "A")) * (1 - Cells(iRow, "B")) / 2
    Cells(iRow, "F").Value = Cells(iRow - 1, "F") + Cells(iRow, "E")
     Cells(iRow, "G").Value = Cells(iRow, "B") * Cells(iRow, "D") / Cells(iRow, "F")
     Cells(iRow, "H").Value = (1 - \text{Cells}(iRow, "B")) * \text{Cells}(iRow, "C") / \text{Cells}(iRow, "F")Cells(iRow, "I"). Value = Cells(iRow, "H") + Cells(iRow, "G")iRow = iRow + 1 Loop 
   ActiveSheet.Calculate 
   Range("A1").Select 
   Sheets("Custo").Select 
   Application.ScreenUpdating = True 
   Application.DisplayAlerts = True 
   MsgBox "Operação Concluída.", vbInformation, "Núcleo de Confiabilidade CSN-PR" 
End Sub 
        A lógica da distribuição exponencial é apresentada em seguida. 
Sub Exponencial_Regressão_Click() 
   'DEFINIÇÃO VARIÁVEIS 
  '--------------------------------
```
 Dim iRow, Cont As Integer Dim Dados, Regressão, Gráficos As Worksheet

 Set Dados = Worksheets("LDA") Set Regressão = Worksheets("Regressão")

```
 Set Gráficos = Worksheets("Gráficos")
```

```
 'APAGAR DADOS ANTIGOS
```
 '------------------------------------------- Regressão.Select Range("P2:W50").Select Selection.ClearContents Range("P2").Select

```
 Dados.Select 
iRow = 7Cont = 2 Do Until Cells(iRow, "I") = Empty
```

```
If Cells(iRow, "J") \leq 0 Then
```

```
 Regressão.Cells(Cont, "P") = Cells(iRow, "J") 
 Regressão.Cells(Cont, "R") = Cont - 1
```

```
Cont = Cont + 1 End If
```
 $iRow = iRow + 1$ Loop

```
 Regressão.Select 
 Range("P1").Select 
 ActiveWorkbook.Worksheets("Regressão").Sort.SortFields.Clear 
 ActiveWorkbook.Worksheets("Regressão").Sort.SortFields.Add Key:=Range("P1"), _ 
   SortOn:=xlSortOnValues, Order:=xlAscending, DataOption:=xlSortNormal 
 With ActiveWorkbook.Worksheets("Regressão").Sort 
   .SetRange Range("P2:P100") 
  .Header = xlNo
  MatchCase = False .Orientation = xlTopToBottom 
  .SortMethod = xIPinYin .Apply 
 End With
```
Range("P1").Select

#### 'CALCULAR DADOS

'-------------------------------------------

 $ContNum = Cont - 2$ 

Somat  $= 0$ Somay  $= 0$  $SomaY2 = 0$ Somat $2 = 0$ Somaty  $= 0$ 

 $iRow = 2$ Do Until Cells $(iRow, "P") = Empty$ 

Cells(iRow, "S") = (Cells(iRow, "R") - 0.3) / (ContNum + 0.4)  $Cells(iRow, "T") = Workshop(1 - Cells(iRow, "S"))$ Cells(iRow, "U") = (Cells(iRow, "P"))  $\wedge$  2 Cells(iRow, "V") = (Cells(iRow, "T"))  $\wedge$  2  $Cells(iRow, "W") = (Cells(iRow, "P")) * (Cells(iRow, "T"))$  $Somat = Somat + Cells(iRow, "P"). Value$  $Somay = Somay + Cells(iRow, "T"). Value$  $SomaY2 = SomaY2 + Cells(iRow, "V"). Value$  $Somat2 = Somat2 + Cells(iRow, "U"). Value$  $Somaty = Somaty + Cells(iRow, "W"). Value$  $iRow = iRow + 1$  Loop Cells(2, "Z") = (Somaty - (Somay \* Somat) / ContNum) / (SomaY2 - (Somay \* Somay) / ContNum) Cells $(3, "Z")$  = Somat / ContNum - Cells $(2, "Z")$ . Value  $*$  Somay / ContNum Cells $(4, "Z") = -1 / Cells(2, "Z"). Value$  $Cells(5, "Z") = Cells(3, "Z")$  $Cells(7, "Z") = ContNum$  Gráficos.Cells(42, "AD") = Cells(4, "Z").Value Dados.Cells $(18, "O")$  = Cells $(4, "Y")$ .Value Dados.Cells $(22, "O") = ""$ Dados.Cells $(20, "O")$  = Cells $(7, "Y")$ .Value Dados.Cells $(24, "O") = "$ Dados.Cells $(18, "Q")$  = Cells $(4, "Z")$ .Value Dados.Cells $(22, "O") = ""$ Dados.Cells $(20, "Q")$  = Cells $(7, "Z")$ .Value Dados.Cells $(24, "Q") = "$  Dados.Select End Sub Sub Exponencial\_MLE\_Click() Application.ScreenUpdating = False ' Application.DisplayAlerts = False 'DEFINIÇÃO VARIÁVEIS '------------------------------------------- Dim iRow As Integer

Dim Dados, MLE, Gráficos As Worksheet

 Set Dados = Worksheets("LDA") Set MLE = Worksheets("MLE2") Set Gráficos = Worksheets("Gráficos")

'APAGAR DADOS ANTIGOS

 '------------------------------------------- MLE.Select Range("M2:M50").Select Selection.ClearContents

Range("A1").Select

'COPIAR DADOS PARA PLANILHA MLE

```
 '------------------------------------------- 
 Dados.Select 
iRow = 7Cont = 2Do Until Cells(iRow, "I") = Empty
```
If Cells(iRow,  $J''$ )  $\ll 0$  Then

 $MLE.Cells(Cont, "M") = Cells(iRow, "J")$ 'MLE.Cells(Cont, "A") = Cont - 1

 $Cont = Cont + 1$ End If

 $iRow = iRow + 1$ Loop

'CÁLCULO MLE

'-------------------------------------------

```
 MLE.Select 
  Cells(2, "P") = Cells(5, "P") SolverOk SetCell:="$P$8", MaxMinVal:=3, ValueOf:=0, ByChange:="$P$2", Engine:=1, 
EngineDesc:="GRG Nonlinear" 
   SolverSolve userFinish:=True
```
 $Gráficos.Cells(42, "AD") = Cells(2, "P"). Value$ 

```
 Dados.Select 
Cells(18, "O") = MLE.Cells(2, "O")Cells(22, "O") = " "Cells(20, "O") = MLE.Cells(4, "O")Cells(24, "O") = " "
```

```
Cells(18, "Q") = MLE.Cells(2, "P")Cells(22, "Q") = "Cells(20, "Q") = MLE.Cells(4, "P")
```
Cells $(24, "Q") = "$ 

- ' Application.ScreenUpdating = True
- ' Application.DisplayAlerts = True

End Sub

Na sequência, a lógica da distribuição log-normal é apresentada.

Sub LogNormal\_Regressão\_Click()

'DEFINIÇÃO VARIÁVEIS

'-------------------------------------------

 Dim iRow, Cont As Integer Dim Dados, Regressão, Gráficos As Worksheet

 Set Dados = Worksheets("LDA") Set Regressão = Worksheets("Regressão") Set Gráficos = Worksheets("Gráficos")

'APAGAR DADOS ANTIGOS

'-------------------------------------------

 Dados.Select Range("O18:Q24").Select Selection.ClearContents Range("AB2").Select

 Regressão.Select Range("AB2:AE50").Select Selection.ClearContents Range("AB2").Select

 Range("AJ2:AJ50").Select Selection.ClearContents Range("AB2").Select

 Dados.Select  $iRow = 7$  $Cont = 2$ Do Until Cells(iRow, "I") = Empty

If Cells(iRow,  $J''$ )  $\ll 0$  Then

 Regressão.Cells(Cont, "AB") = Cells(iRow, "J") Regressão.Cells(Cont, "AD") = Cont - 1

 $Cont = Cont + 1$ 

```
 End If 
iRow = iRow + 1 Loop 
 Regressão.Select 
 Range("AB1").Select 
 ActiveWorkbook.Worksheets("Regressão").Sort.SortFields.Clear 
 ActiveWorkbook.Worksheets("Regressão").Sort.SortFields.Add Key:=Range("AB1"), _ 
   SortOn:=xlSortOnValues, Order:=xlAscending, DataOption:=xlSortNormal 
 With ActiveWorkbook.Worksheets("Regressão").Sort 
   .SetRange Range("AB2:AB100") 
   .Header = xlNo 
  MatchCase = False .Orientation = xlTopToBottom 
  .SortMethod = xlPinYin .Apply 
 End With 
 Range("AB1").Select 
 'CALCULAR DADOS 
 '------------------------------------------- 
ContNum = Cont - 2Somat = 0Somay = 0SomaY2 = 0Somat2 = 0Somaty = 0SomatL = 0iRow = 2Do Until Cells(iRow, "AB") = Empty
  Cells(iRow, "AE") = (Cells(iRow, "AD") - 0.3) / (ContNum + 0.4)
  'Cells(iRow, "AF") = WorksheetFunction.Ln(1 - Cells(iRow, "AE"))
  'Cells(iRow, "AG") = (Cells(iRow, "AB")) \wedge 2
  'Cells(iRow, "AH") = (Cells(iRow, "AF")) ^ 2
  Cells(iRow, "AJ") = Workshop(Cells(iRow, "AB"))'Cells(iRow, "AI") = Cells(iRow, "AJ") * Cells(iRow, "AF")
  Somat = Somat + Cells(iRow, "AB"). ValueSomay = Somay + Cells(iRow, "AF"). ValueSomaY2 = SomaY2 + Cells(iRow, "AH"). ValueSomat2 = Somat2 + Cells(iRow, "AG"). ValueSomaty = Somaty + Cells(iRow, "AI"). ValueSomatL = SomatL + Cells(iRow, "AJ"). Value
```
 $iRow = iRow + 1$ 

```
54
```
Loop

Cells(2, "AM") = (Somaty - (Somay \* SomatL) / ContNum) / (SomaY2 - (Somay \* Somay) / ContNum) Cells $(3, "AM")$  = Somat / ContNum - Cells $(2, "AM")$ . Value  $*$  Somay / ContNum  $'Cells(4, "AM") = -1 / Cells(2, "AM"). Value$  $Cells(5, "AM") = Cells(2, "AM")$  $Cells(7, "AM") = ContNum$ Gráficos.Cells $(42, "AP")$  = Cells $(4, "AM")$ .Value Gráficos.Cells $(43, "AP")$  = Cells $(5, "AM")$ .Value Dados.Cells $(18, "O")$  = Cells $(4, "AL")$ .Value Dados.Cells $(20, "O")$  = Cells $(5, "AL")$ .Value Dados.Cells $(22, "O") = Cells(7, "AL")$ .Value  $Dados.Cells(24, "O") = Cells(6, "AL"). Value$ Dados.Cells $(18, "Q")$  = Cells $(4, "AM")$ .Value Dados.Cells $(20, "Q")$  = Cells $(5, "AM")$ .Value Dados.Cells $(22, "Q")$  = Cells $(7, "AM")$ .Value 'Dados.Cells $(24, "Q")$  = Cells $(6, "AM")$ .Value Sheets("LDA").Select End Sub

É apresentada também a lógica Main, o qual tem por objetivo identificar as entradas realizadas pelo usuário e utilizá-las como configuração de análise.

Sub Calcular()

 $Application. Screen Updateing = False$ Application.DisplayAlerts = False

'Call ModoEdição\_Click

 Sheets("LDA").Select If Cells $(7, "J")$  = Empty Then MsgBox "Insira ao menos três tempos até falha para realizar a análise.", vbInformation, "Núcleo de Confiabilidade CSN-PR" Exit Sub End If

 Dim iRow, Cont As Integer Dim Dados, Regressão, Gráficos As Worksheet

 Set Dados = Worksheets("LDA") Set Regressão = Worksheets("Regressão") Set Gráficos = Worksheets("Gráficos")

Sheets("LDA").Select

If Cells $(10, "O") = "2P-Weibull"$  Then

If Cells $(16, "O") = 1$  Then Call RegressãoLinear\_Click If Cells $(16, "O") = 2$  Then Call MLE Click MsgBox "Operação Concluída.", vbInformation, "Núcleo de Confiabilidade CSN-PR"

#### End If

If Cells $(10, "O") = "Exponential"$  Then

If Cells $(16, "O") = 1$  Then Call Exponencial\_Regressão\_Click If Cells $(16, "O") = 2$  Then Call Exponencial\_MLE\_Click MsgBox "Operação Concluída.", vbInformation, "Núcleo de Confiabilidade CSN-PR"

#### End If

If Cells $(10, "O") = "Log-Normal"$  Then

 If Cells(16, "O") = 1 Then Call LogNormal\_Regressão\_Click If Cells(16, "O") = 2 Then Call LogNormal\_Regressão\_Click MsgBox "Operação Concluída.", vbInformation, "Núcleo de Confiabilidade CSN-PR"

## End If

 $Gráficos.Cells(3, "W") = Cells(10, "O")$ 

 ActiveSheet.Calculate Calculate

 'Call ModoApresentação\_Click Range("A1").Select ActiveWindow.SmallScroll Down:=-84

 Application.ScreenUpdating = True Application.DisplayAlerts = True

#### End Sub

A lógica do cálculo dos sistemas construídos a partir da alocação dos blocos de confiabilidade é apresentada abaixo

## Sub RBD\_Click()

## 'DEFINIÇÃO VARIÁVEIS

'-------------------------------------------

Dim RBD, Dados, Regressão, Gráficos As Worksheet

Dim iCol, iRow As Integer

```
 Set Dados = Worksheets("LDA") 
 Set Regressão = Worksheets("Regressão") 
 Set Gráficos = Worksheets("Gráficos") 
 Set RBD = Worksheets("RBD")
```
RBD.Select

Call SistemaSérie\_Click

End Sub Sub SistemaSérie\_Click()

```
 'DEFINIÇÃO VARIÁVEIS
```

```
 '------------------------------------------- 
 Dim RBD, Dados, Regressão, Gráficos As Worksheet 
 Dim iCol, iRow
```

```
 Set Dados = Worksheets("LDA") 
 Set Regressão = Worksheets("Regressão") 
 Set Gráficos = Worksheets("Gráficos") 
 Set RBD = Worksheets("RBD")
```
RBD.Select

 $iCol = 12$  $iRow = 8$ 

While iRow < 27

 $iRowS = iRow$ While iCol < 59

> $iCoIS = iCoI$ Do Until Cells $(iRow, iCol)$  = Empty

If Cells( $iRowS + 22$ ,  $iColS$ ) = "" Then Cells( $iRowS + 22$ ,  $iColS$ ) = 1

 $Cells(iRowS + 22, iColS) = Cells(iRowS + 22, iColS) * Cells(iRow, iCol)$ 

 $iCol = iCol + 2$ Loop

 $iCol = iCol + 2$ Wend

 $iCol = 12$  $iRow = iRow + 3$ Wend

End Sub Sub SistemaParalelo\_Click()

#### 'DEFINIÇÃO VARIÁVEIS

'------------------------ Dim RBD, Dados, Regressão, Gráficos As Worksheet Dim iCol, iRow

```
 Set Dados = Worksheets("LDA") 
 Set Regressão = Worksheets("Regressão") 
 Set Gráficos = Worksheets("Gráficos") 
 Set RBD = Worksheets("RBD")
```
RBD.Select

 $iCol = 12$  $iRow = 30$  $iRows = 51$ 

```
 While iCol < 59
```

```
 While iRow < 49
```
If Cells(iRow, iCol)  $\leq$  Empty Then

```
If Cells(iRowS, iCol) = "" Then
  Cells(iRowS, iCol) = (1 - Cells(iRow, iCol)) Else 
  Cells(iRowS, iCol) = Cells(iRowS, iCol) * (1 - Cells(iRow, iCol)) End If
```
End If

 $iRow = iRow + 3$ Wend

If Cells(iRowS, iCol)  $\leq$  "" Then Cells(iRowS, iCol) = 1 - Cells(iRowS, iCol)

```
iRow = 30iCol = iCol + 2 Wend
```
End Sub Sub Sistema2Série\_Click()

'DEFINIÇÃO VARIÁVEIS

'-------------------------------------------

 Dim RBD, Dados, Regressão, Gráficos As Worksheet Dim iCol, iRow

```
 Set Dados = Worksheets("LDA") 
 Set Regressão = Worksheets("Regressão") 
 Set Gráficos = Worksheets("Gráficos") 
 Set RBD = Worksheets("RBD") 
 RBD.Select
```
 $i$ Col = 12  $iRow = 51$ 

```
 While iCol < 59
```

```
If Cells(iRow, iCol) \gg Empty Then
  If iCol = 12 Then
    Vi = Cells(iRow, iCol) Else 
    Cells(iRow, 12) = Vi * Cells(iRow, iCol)Vi = Cells(iRow, 12)Cells(iRow, iCol) = "
```
End If

End If

 $iCol = iCol + 2$ Wend

End Sub Sub CalcularSistema()

> Call SistemaSérie\_Click Call SistemaParalelo\_Click Call Sistema2Série\_Click

Sheets("Gráficos").Select

 Range("BA6:BB40").Select Selection.ClearContents Range("BA6").Select

```
iCol = 64iRow = 6Do Until Cells(3, iCol) = Empty
```
 $Cells(iRow, "BA") = Cells(3, iCol)$ Cells(iRow, "BB") = Cells(42, iCol + 2)

 $iCol = iCol + 4$  $iRow = iRow + 1$  Loop

 Range("BA6:BD40").Select ActiveSheet.Range("\$BA\$6:\$BD\$40").RemoveDuplicates Columns:=Array(1, 2), Header:=xlYes Range("BC17").Select

 Range("BA43").Select ActiveSheet.PivotTables("Tabela dinâmica1").PivotCache.Refresh

End Sub Sub CalcularSistemaRBD()

 Application.ScreenUpdating = False Application.DisplayAlerts = False

'DEFINIÇÃO VARIÁVEIS

'-------------------------------------------

 Dim iRow, Cont As Integer Dim Dados, RBD, Gráficos As Worksheet

 Set Dados = Worksheets("LDA") Set RBD = Worksheets("RBD") Set Gráficos = Worksheets("Gráficos")

 $iRowG = 6$ While iRowG < 41

> $iCol = 12$  $iRow = 6$  Call Limpar\_Click While iRow  $< 27$

> > While  $i$ Col  $<$  59

If Cells(iRow, iCol)  $\leq$  Empty Then

 $Cells(iRow + 2, iCol) = Gráficos.Cells(iRowG, (Cells(iRow, iCol) + 2))$ 

End If

 $iCol = iCol + 2$ Wend

 $iRow = iRow + 3$  $iCol = 12$ Wend

 Call SistemaSérie\_Click Call SistemaParalelo\_Click Call Sistema2Série\_Click

 Gráficos.Cells(iRowG, "BI") = Cells(51, "L") Call Limpar\_Click

 $iRowG = iRowG + 1$ Wend

Range("J7").Select

 Application.ScreenUpdating = True Application.DisplayAlerts = True

MsgBox "Operação Concluída", vbOKOnly

End Sub

As análises salvas no módulo de LDA foi desenvolvida a partir da lógica abaixo.

Sub SalvarAnalise\_Click()

 Application.ScreenUpdating = False Application.DisplayAlerts = False

Dim iRow As Integer

Sheets("LDA").Select

 $dist = Cells(10, "O")$ 

If Cells $(16, "O") = 1$  Then pDist = "Reg. Linear" Else  $pDist = "MLE"$ 

End If

 Sheets("LDA").Select  $p1 =$ Cells(18, "O") & " = " & Cells(18, "Q")  $p2 =$  Cells(20, "O") & " = " & Format(Cells(20, "Q"), "0.0000")  $p3 =$  Cells(22, "O") & " = " & Format(Cells(22, "Q"), "0.0000")  $p4 = \text{Cells}(24, "O") \& " = " \& \text{Format}(Cells(24, "Q"), "0")$ 

Sheets("Análises Salvas").Select

 Range("A1").Select  $iRow = Selection.End(xlDown).Row + 1$ 

```
Cells(iRow, 'A'') = Now
Cells(iRow, "B") = Cells(1, "J")Cells(iRow, "C") = distCells(iRow, "D") = pDistCells(iRow, E'' = p1Cells(iRow, "F") = p2Cells(iRow, "G") = p3Cells(iRow, H'') = p4
```
Sheets("LDA").Select

'Call ModoApresentação\_Click

 Application.ScreenUpdating = True Application.DisplayAlerts = True

MsgBox "Operação Concluída", vbExclamation

End Sub

Por fim, a lógica da modelagem da Distribuição Weibull é apresentada abaixo.

Sub RegressãoLinear\_Click()

## 'DEFINIÇÃO VARIÁVEIS

 '------------------------------------------- Dim iRow, Cont As Integer Dim Dados, Regressão, Gráficos As Worksheet

 Set Dados = Worksheets("LDA") Set Regressão = Worksheets("Regressão") Set Gráficos = Worksheets("Gráficos")

'APAGAR DADOS ANTIGOS

 '------------------------------------------- Regressão.Select

 Range("A2:I50").Select Selection.ClearContents

- ' Columns("J:R").Select<br>' Selection ClearContent
- Selection.ClearContents
- ' Range("A1").Select

'COPIAR DADOS PARA PLANILHA REGRESSÃO

 '------------------------------------------- Dados.Select  $iRow = 7$ 

```
Cont = 2 Do Until Cells(iRow, "I") = Empty 
    If Cells(iRow, "J") \ll 0 Then
       Regressão.Cells(Cont, "A") = Cells(iRow, "J") 
       Regressão.Cells(Cont, "C") = Cont - 1 
    Cont = Cont + 1 End If 
  iRow = iRow + 1 Loop 
   'ORDENAR DO MENOR PARA O MAIOR 
   '------------------------------------------- 
   Regressão.Select 
   Range("A1").Select 
   ActiveWorkbook.Worksheets("Regressão").Sort.SortFields.Clear 
   ActiveWorkbook.Worksheets("Regressão").Sort.SortFields.Add Key:=Range("A1"), _ 
     SortOn:=xlSortOnValues, Order:=xlAscending, DataOption:=xlSortNormal 
   With ActiveWorkbook.Worksheets("Regressão").Sort 
     .SetRange Range("A2:A100") 
    .Header = xlNo
    MatchCase = False .Orientation = xlTopToBottom 
    .SortMethod = xlPinYin .Apply 
   End With 
   'CALCULAR DADOS 
   '------------------------------------------- 
  ContNum = iRow - 7SomaD = 0Somay = 0SomaLNt = 0SomaY2 = 0SomaLNtY = 0SomaX = 0iRow = 2Do Until Cells(iRow, "A") = Empty
    Cells(iRow, "D") = Workshop(Cells(iRow, "A"))Cells(iRow, "E") = (Cells(iRow, "C") - 0.3) / (ContNum + 0.4)
     Cells(iRow, "F") = WorksheetFunction.Ln(-WorksheetFunction.Ln(1 - Cells(iRow, 
"E"))) 
    Cells(iRow, "G") = (Cells(iRow, "D")) \wedge 2
```

```
Cells(iRow, "H") = (Cells(iRow, "F")) \wedge 2
    Cells(iRow, "I") = (Cells(iRow, "D")) * (Cells(iRow, "F"))SomaD = SomaD + Cells(iRow, "D"). ValueSomay = Somay + Cells(iRow, "F"). ValueSomaLNt = SomaLNt + Cells(iRow, "G"). ValueSomaY2 = SomaY2 + Cells(iRow, "H"). ValueSomaLNtY = SomaLNtY + Cells(iRow, "I"). ValueSomaX = SomaX + Cells(iRow, "A"). ValueiRow = iRow + 1 Loop 
   bChapeu = (((SomaLNtY - SomaD * Somay / ContNum) / (SomaY2 - (Somay * Somay) / 
ContNum))) 
   aChapeu = SomaD / ContNum - bChapeu * Somay / ContNum 
  Beta = 1 / bChangeeta = Exp((aChapter / bChapter) * (1 / Beta)) Observações = ContNum 
  Cells(2, "N") = etaCells(3, "N") = Beta Cells(5, "N") = Observações 
   'RETORNAR PARA PLANILHA INICIAL 
   '------------------------------------------- 
   Dados.Select 
  Cells(18, "O") = Regressão.Cells(2, "M") Cells(20, "O") = Regressão.Cells(3, "M") 
   Cells(22, "O") = Regressão.Cells(4, "M") 
   Cells(24, "O") = Regressão.Cells(5, "M") 
  Cells(18, "Q") = Regressão.Cells(2, "N")Cells(20, "O") = Regressão.Cells(3, "N") Cells(22, "Q") = Regressão.Cells(4, "N") 
  Cells(24, "Q") = Regressão.Cells(5, "N")End Sub 
Sub MLE_Click() 
   'DEFINIÇÃO VARIÁVEIS 
   '------------------------------------------- 
   Dim iRow As Integer 
   Dim Dados, MLE As Worksheet 
   Set Dados = Worksheets("LDA") 
  Set MLE = Work sheets("MLE")
```
'APAGAR DADOS ANTIGOS

'-------------------------------------------

 MLE.Select Range("B2:B50").Select Selection.ClearContents Range("A1").Select

'COPIAR DADOS PARA PLANILHA MLE

```
 '------------------------------------------- 
 Dados.Select 
iRow = 7Cont = 2 Do Until Cells(iRow, "I") = Empty
```
If Cells(iRow, "J")  $\ll 0$  Then

 $MLE.Cells(Cont, "B") = Cells(iRow, "J")$ 'MLE.Cells(Cont, " $A$ ") = Cont - 1

 $Cont = Cont + 1$ End If

 $iRow = iRow + 1$ Loop

'CÁLCULO MLE

'-------------------------------------------

 MLE.Select  $Cells(8, "J") = Cells(13, "J")$  $Cells(9, "J") = Cells(14, "J")$  SolverOk SetCell:="\$J\$10", MaxMinVal:=3, ValueOf:=0, ByChange:="\$J\$8:\$J\$9", Engine:=1, EngineDesc:="GRG Nonlinear" SolverSolve userFinish:=True

 Dados.Select  $Cells(18, "O") = MLE.Cells(2, "I")$  $Cells(20, "O") = MLE.Cells(3, "I")$  $Cells(22, "O") = MLE.Cells(4, "I")$  $Cells(24, "O") = MLE.Cells(5, "I")$ 

 $Cells(18, "Q") = MLE.Cells(2, "J")$  $Cells(20, "Q") = MLE.Cells(3, "J")$  $Cells(22, "Q") = MLE.Cells(4, "J")$  $Cells(24, "Q") = MLE.Cells(5, "J")$ 

End Sub